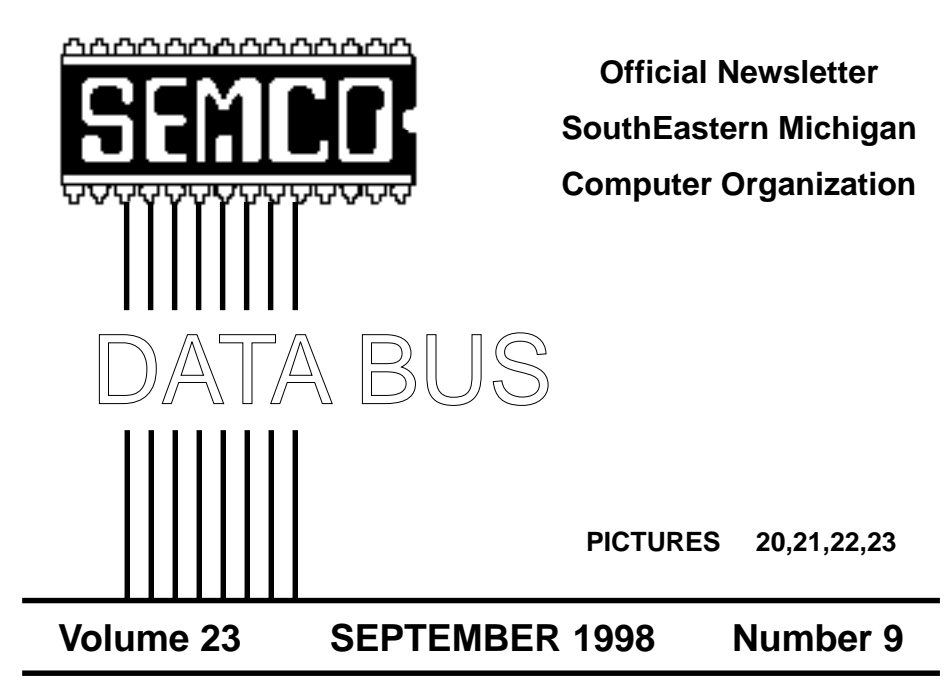

### **IN THIS ISSUE Note: CHANGE OF MEETING LOCATION**

**[\(see map on inside back cover\)](#page-38-0)**

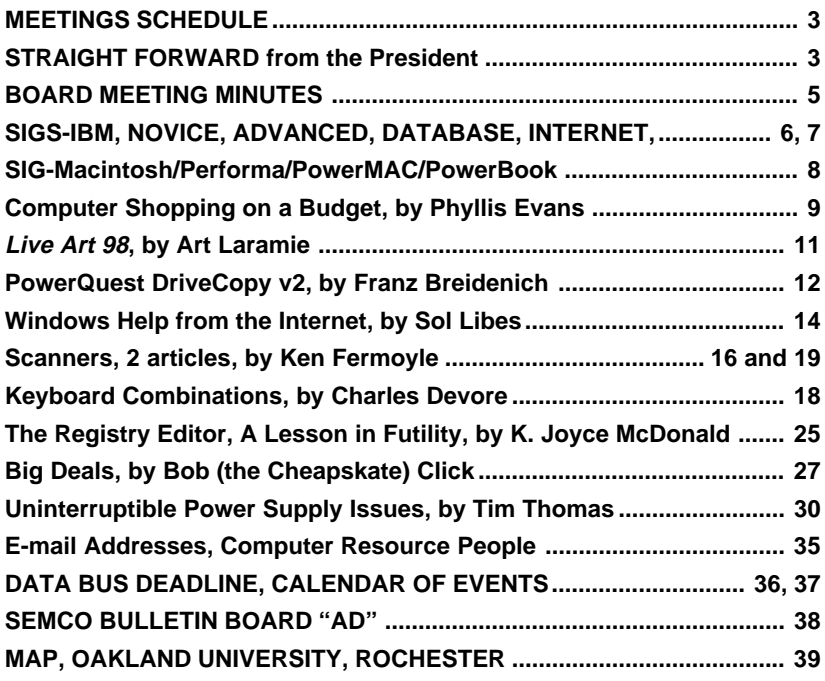

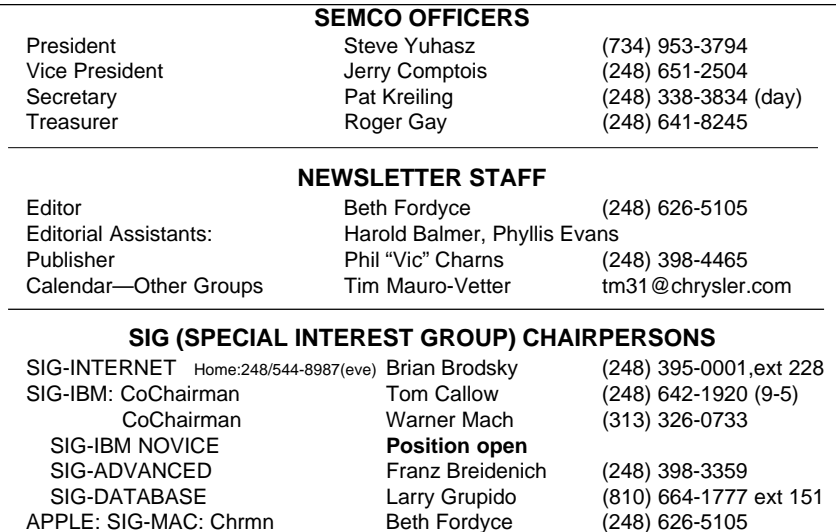

The SouthEastern Michigan Computer Organization (SEMCO) is a non-profit group dedicated to providing information, education and a forum to computer users (professional and amateur) and other interested individuals. Membership in SEMCO is open to all individuals 18 years or older. Persons under 18 years may become members through the sponsorship of a parent or guardian. Dues \$25/year include monthly DATA BUS, access to SEMCO's Message Service, and free personal ads.

Apple Ambassador Harold Balmer (248) 682-2335 SUB-SIG Software Librarian Harold Balmer (248) 682-2335 Technical Assistant Phyllis Evans (313) 532-3634

#### **All SEMCO correspondence should be addressed to SEMCO - P.O. Box 707 - Bloomfield Hills, MI 48303-0707** Web site: **http://www.semco.org** E-mail: **semco@oakland.edu** General information: (voice) answering device in Royal Oak **(248) 398-7560**

DATA BUS is published monthly by SEMCO as its official newsletter. **Mail DATA BUS newsletter copy to: Editor, 29823 Fernhill Dr., Farmington Hills, MI 48334; 0r e-mail beth fordyce@macgroup.org.** Editor is responsible for contents and control of the DATA BUS. Materials published herein may be used for non-commercial purposes only, without further permission of SEMCO or the authors. Entire contents copyright ©1998, SEMCO.

SEMCO does not condone in any way the illegal copying of copyrighted computer programs and will not tolerate such practice at any club function.

Your mailing label and membership cards list the month and year your membership expires. A DUES DUE message may appear on the newsletter back cover page two months before your subscription expires. Newsletters will not be sent after the month of expiration. Back issues may not be available. Renew your membership as early as possible to avoid missing any newsletters.

This publication was created using Adobe PageMaker 6.5, donated by Adobe Systems, Inc. Other Macintosh technology used: Apple LaserWriter Select 360 and Performa 6200; Adobe Photoshop LE2.5.1; Microsoft Word 5.1; Iomega ZIP Drive; Epson ES600-C Scanner; Casio QV-11 digital camera.

<span id="page-2-0"></span>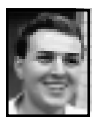

### **STRAIGHT FORWARD! from the President Steve Yuhasz**

An overwhelming success!! That is how I would describe the "Trial Run" at Oakland University's wonderful new Science Building facilities.

Surveys were created by secretary Pat Kreiling and handed out at the SIG meetings. The question that was asked was, "Would you like this as a permanent meeting room? Yes\_\_ No<sub>\_\_\_</sub> " and comments. Not one negative survey was received out of the 32 surveys that were returned. More than one stated that the facilities were "Perfect," "Big Improvement," and even checked yes twice! People loved the new built-in video projectors and they also appreciated the great directions and the great big yellow SEMCO sign that SIG-IBM Chairman Tom Callow created that was located in the parking lot pointing to the new location.

The only problem we did face was with the Air Conditioning System. Apparently, it is on a timer and it is not active on Sundays when we are there. However, after a few calls to Oakland University security, it was

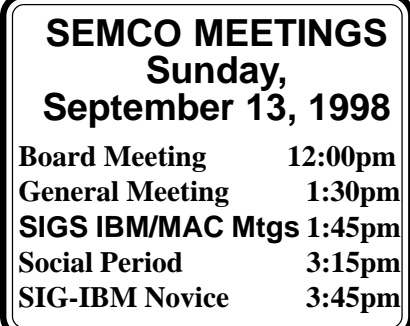

enabled and the rooms cooled down to a very comfortable level. Past president, Bob Clyne is working with one of our contacts at Oakland university, Brian Paige, to resolve this problem for the future.

Thus, if things go as well at the September meeting, Rooms 164, 168, and 172 in the Science and Engineering Building (SEB as the acronym is stated throughout) will become the new home of SEMCO Sundays at Oakland University. We will once again make sure that signs are posted in the old location and that we have proper signage in the new location as well.

A Big thanks goes to Vice President Jerry Comptois for posting the signs at the old location and staying behind at the old location last month to make sure that no one showed up by mistake. He missed part of the meetings to do this. A special thanks to Tom for the great signs along with Treasurer Roger Gay and SIG-Advanced Chairman Franz Breidenich. Also, give a big round of applause to all your board members that made this a very smooth **[>](#page-3-0)**

> **REMEMBER!! Change of Location TRIAL RUN for September SEMCO Meeting • • • • •**

**Science Building (see map: inside back page) Board Mtg: 12:00pmRm 172 General Mtg: 1:30pm, Rm 164 IBM Mtg: 1:45pm, Rm 164 MAC Mtg: 1:45pm, Rm 168 Social Period: 3:15pm, Rm 172**

<span id="page-3-0"></span>"Trial Run." I cannot think of moving an entire group to a new location and having it going as smoothly as this went in August. Even the social period went well by using room 172 and asking that people eat out in the hallway instead of in the room. The Internet map really helped too! Thank Brian Brodsky and all of the others who helped out. Beth did a great job with the newsletter too! You couldn't miss the notices of our change in location!!

I most of all want to thank the SEMCO Members who were very patient and provided us with good feedback by filling out the surveys!

Also, a big round of applause to Doug Morris who did an outstanding presentation at SIG-IBM in August. Doug, who is a new member, has not only helped the group out by saving the day when SIG-IBM Co-chair Warner Mach couldn't be at the June meeting to set up refreshments, but he also volunteered to do a presentation and explain the VERY technical subject of Linux (a unix-like clone that runs on PC's) in very understandable and easy to follow terminology. He did this so well that Tom Callow was forced to allot him time after the social period so that he could finish his presentation. Also, I discussed the possibility of a SIG being created on the subject of Linux because I found it so fascinating myself.

Also, Tim Mauro-Vetter stepped up to the plate in our last SEMCO Board Meeting and out of the clear blue volunteered to help redo the valuable "Computer Resource People" listing as found on Page 8 of the August DATA BUS. This list of people that are willing to assist SEMCO Members on topics is something that was put

together a long time ago. Tim, in case you haven't noticed, has been doing a fabulous job of keeping the "Calendar of Events" up-to-date in the back of our newsletter. This impressive section tells of other user group activities around the State of Michigan. Way to go Tim for helping out again!!

All I can say is keep up the good work. The food and refreshments are an absolute joy! I cannot tell you how much people enjoy this and how much I look forward to it! People who brought food in August were honorable SEMCO Members Jack Lockman, Betty MacKenzie (this lady has done so much for us I cannot even remember it all), Newsletter Editor Beth Fordyce, Joan/Roland Maki (who are making treats by hand!), and Secretary Pat Kreiling who makes these irresistible chocolate treats that I should not eat, but must!! Do you notice something? These people have brought food many times before. We have been offering them your donations that you have so generously been providing each month. However, they have not been collecting on them and it has instead been helping to pay for the coffee and lemonade while lessening the load on the SEMCO budget. However, I want to see new people bring food in the coming months. We certainly do not want to have burn-out and lose this wonderful new tradition. Please sign up in September for the coming months and give these generous people a break.

SEMCO continues to grow not only in membership at 175 people (though, we need more members), but it is growing in its quality of service to the community. Remember our goals of INCREASING MEMBERSHIP by

<span id="page-4-0"></span>100% in 1998, BE THE PREMIER INTERNET USER GROUP in the Detroit Area, help with COMMU-NITY SERVICE, and ATTAIN 501(c)(3) status.

One note on the last item. We have set a target date of October for a meeting on the subject of attaining 501(c)3 status. However, we need someplace where we can meet. Preferably, someone's home. I will supply free pizza to all who attend.

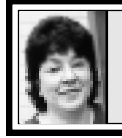

### **BOARD MEETING 8/9/98 Pat Kreiling**

The meeting was called to order by President Steve Yuhasz at 12:05 p.m. **Present:** President Steve Yuhasz, Vice President Jerry Comptois, Secretary Pat Kreiling, Treasurer Roger Gay, DATA BUS Editor Beth Fordyce, SIG-IBM Co-Chairmen Tom Callow and Warner Mach, SIG-Advanced Chairman Franz Breidenich, SIG-Internet Chairman Brian Brodsky, and SIG-MAC Representative Harold Balmer. **CORE BUSINESS**

**Treasury:** Roger Gay reported a balance on hand of \$2698.56. The August membership total is 175. Roger plans a membership directory with member's phone numbers and email addresses in the near future. **Newsletter:** Beth Fordyce will delete the e-mail addresses from the DATA BUS when the member directory is completed. The list of resource people needs to be updated. Tim Vetter volunteered to do the update. **SIG-IBM:** Tom Callow announced

We simply need to sit down and try to fill out a sample form and see how far we can go. Remember, this status will help people to donate to SEMCO and take a tax deduction for doing so.

Well, I am running out of time. Until next month, keep looking straight forward into the new facilities at the Science and Engineering Building and "Tell 'Em About SEMCO!" Hope you all had a great Labor Day!! √

that the subject of the September meeting would be Data Recovery. SIG-Advanced: Franz Breidenich stated there will be no meeting in September due to the Labor Day holiday.

**SIG-Internet:** Brian Brodsky will be able to remain chairman of this committee but it will be necessary to move the meeting date to the third Monday of each month beginning in September.

Steve Yuhasz reminded committee chairpersons to notify Ray Howe regarding meeting topics and events so that he can include the information in press releases.

**Social Hour:** The social hours have been a great success. Steve Yuhasz issued thanks to all of those who contributed.

Volunteer Opportunity: SIG-IBM Novice chairmanship is still open. Doug Morris volunteered to be a greeter for the August meeting. **NEW BUSINESS**

**Internet Committee:** The committee will meet on August 13 at Brian Brodsky's workplace.

**SEMCO Library Circle Tour:** No new information at this time.

<span id="page-5-0"></span>**Audit Committee:** Tom Callow nominated Franz Breidenich, Harold Balmer, and Zygmunt Turczyn to this committee. The nominations were approved.

**501(c)3 Committee:** Steve Yuhasz set a deadline of October for implementation of this committee.

Tom Callow moved to have 500 envelopes printed. Motion carried. √

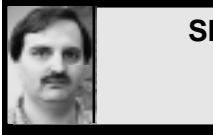

### **SIG-INTERNET 8/20/98 Brian Brodsky**

Brian Brodsky began the meeting by announcing that starting in September the group will meet the third Monday of each month instead of the third Thursday. So **next month's meeting will be held on Monday, September 21.** He also announced that the **Internet Committee meeting was being moved to the fourth Monday of the month.**

The group discussed future topics. Next month Brian will demo Adobe PageMill. The following month Brian will demo Microsoft NetMeeting, if he can demo it using one computer or get someone else to demo the product with him. If not, on the following month he will demo Borland JBuilder.

Then the group had a question and answer session, after which Brian demonstrated Microsoft's Outlook 98 e-mail capabilities. He showed how to perform several tasks and use various features such as:

**•** Changing various options of your installed services or installing new services by going through the Tools... Services menu.

**•** Changing various options in the tools... options menu.

- Navigating through your folders using the shortcut bar.
- Customizing the shortcut bar.

**•** Turning on and off the Folder List display through the View... Folder List menu.

**•** Retrieving new messages and sending messages by either using the Send and Receive tool button or by connecting through remote mail.

**•** Navigating through messages using the up-arrow and down-arrow tool buttons.

**•** Creating an e-mail message.

**•** Various ways of picking people to send your e-mail message: using the To button, typing in part of the person's name, or click the New Message to Contact tool button when you are displaying a contact.

**•** Adding an attachment by using the Insert... File menu option.

**•** Replying to a message by either clicking the Reply or Reply to All button.

**•** Forwarding a message using the Forward button.

**•** Adding contacts.

**•** Setting up a distribution list by clicking the Address Book tool button, then picking the Personal Address Book, then clicking the New Entry tool button, then picking Personal Distribution List, then clicking the Add Remove Members button, and then picking the people you want to add to the list.

#### **SEPTEMBER 21 MEETING TOPIC:** (N**ew day: 3rd Monday**)

Chairman Brian Brodsky will demonstrate using Adobe PageMill to create and modify web pages.

Contact: Brian Brodsky, Res 248/544- 8987 (evenings) or Work 248/395- 0001 Ext. 228 for directions or info.

# **IBM & COMPATIBLES**

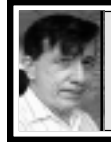

**SIG-IBM 8/9/98 Tom Callow Warner Mach**

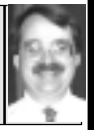

**NEXT MEETING TOPIC: Featuring Brian Ahearn, Data Recovery Group,** to discuss how hard drive drives work and how data can be recovered from crashed or damaged hard drives. √

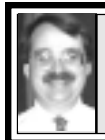

**SIG-IBM NOVICE 8/9/98 Tom Callow**

### **NEXT MEETING TOPIC:**

Chairman Tom Callow conducting a member directed how-to program on Microsoft Excel. Bring your questions; Mr. Callow will demo the answers. √

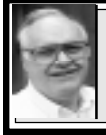

#### **SIG-ADVANCED 8/3/98 Franz Breidenich**

**NEXT MEETINGS:** Sept 7 Labor Day, Oct 5, Nov 2, Dec 7.

We usually have a wide ranging discussion of computers and computing, and meet at the Troy Public Library at 6:45pm.  $\sqrt{ }$ 

# **DONATIONS**

Art Laramie, SEMCO member, is accepting computers, computer components, manuals and software for the Rochester Lions Club program that supplies disabled people with computers. Contact Art at 248-398-7191

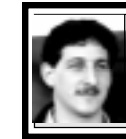

### **SIG-DATABASE 8/19/98 Larry Grupido**

Our next meeting will not be until September. We **voted to cancel the July and August meetings** because many of the regular members will not be able to make it. Watch this space for information on the September meeting, and have a nice summer! If you want to be kept up-to-date on what topics will be presented at the next meeting, please send me an email and I will add you to the Database e-mail list.

SIG-Database meets on the third Wednesday of each month from 6:00 - 8:?? pm at The American Cancer Society offices in the Harvard Square Building on Southfield Rd just North of 12-Mile Rd. It is the first light North of 12-Mile, on the NE corner of Southfield and Edwards. Please come around to the door on the South side of the building (by Edwards Street). Unfortunately, the outside doors to the building lock automatically so please come between 5:30 and 6:15 if possible so we don't lock anybody out! For additional information, questions, or if you would like to do a presentation, contact: Larry Grupido (810) 664-1777 ext 151 or lgrupido@traveladv.com. √ **TAX DEDUCTIBLE**

### **REMINDER: SEMCO will be in the Science Building for the September meeting.**

## **MACINTOSH, POWERBOOK, PERFORMA, POWER MAC**

<span id="page-7-0"></span>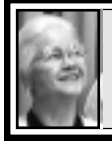

#### **SIG-MAC 8/9/98 Beth Fordyce, Chrmn**

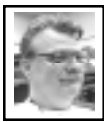

**Harold Balmer** Question & Answer

This meeting with its ever-popular topic of Question & Answer, was filled with across-the-board questions by Dave McCall. Attendees were delighted because he covered topics for which they also wanted answers Some were:

**•** Scrolling comments on the bottom of Web pages. Harold warned about their usage since viewers have great difficulty with them.

**•** Adding sound files to Web pages. **•** Downloading pictures of autos. Beth warned about infringing on others' copyrights on artwork; if someone else wrote or created it, it is automatically copyrighted. Harold advised that many pictures and artwork are available in the public domain not requiring the artists' approval to use.

Afterward, several members stated they liked McCall's idea of jotting down the questions, which they themselves plan to do next time.

### **FullWrite 2.0.6** *by Phyllis Evans*

I've tested the current version (2.0.6) and it seems compatible with Power Macs and OS 8.1.

Akimbo Software has apparently stopped development on their super word processor, FullWrite, and is **giving it away** to all who wish to

download it from their FTP site. The address is: ftp://ftp.akimbo.com/fullwrite/

fullwrite\_installer.bin

Once downloaded and installed, the registration code to enter is: FREE-33333-33333

### **More on FullWrite** *by Beth Fordyce*

I used FullWrite for many years and my first 24 issues of the DATA BUS were done in FullWrite.

FullWrite is a full word processor and desktop publishing program with which you can write books to include an Index, Footnotes, Table of Contents, wrap-around text for pictures and inserts, etc.

Many other features of FullWrite include sidebars, tables, print merge, resumés, newsletters, legal documents, business cards, backgrounds, and an equation editor, all of which have built-in templates.

FullWrite's biggest advantage is that it is not a space-hog. That's hard to believe when you consider all its features.

Another important advantage is that it's on only one disk and COULD be run on that disk, instead of putting it on your disk drive, by taking off templates and examples you won't be needing. The disk, with samples, etc., uses 2.3 Megs. but the program uses only 765K, and extensions 700K. We now have a copy of this disk in our Library if anyone wishes to copy it.

FullWrite was never an expensive program, which may have been why people didn't migrate to it as much as some of the other programs. If my

<span id="page-8-0"></span>memory serves me well, it was one of the very first desk-top publishing programs on the market. It was written in our own back yard—Ann Arbor and was revolutionary at that time. There are at least two large hardcover books extolling its many virtues.

FullWrite offers any number of specials. For those into rhymes, (for FullWrite owners) they have a special on *A Zillion Kajillion Rhymes* by Eccentric Software for \$34.95 plus \$4.50 S/H, a saving of 30% (\$15) off the \$49.95 price. Just drop it into your FullWrite extensions folder (also works with MS Word 6) and enjoy a zillion kajillion rhymes at your fingertips. **It can also be used as a stand-alone application.** Its huge dictionary includes technical, slang, silly…lots of proper and place names! Intelligent suffix and prefix processing finds root words fast; just type a word and click!

Eccentric asks for your FullWrite serial number which will be, as stated earlier, FREE-33333-33333

See **more and newer information** about this special on [Page 10.](#page-9-0)  $\sqrt{ }$ 

### **Computer Shopping on a Budget** *by Phyllis Evans*

When Apple discontinued the Power-Book 100 back in 1992, I was one of the lucky ones who managed to snag one at a dirt cheap, close-out price. It has served me well for all these years, first printing PageMaker files until I could upgrade my original Classic, and recently handling spreadsheets for my Elks Lodge and printing labels with a CoStar LabelWriter for my husband. Its slow 68000 processor was tolerable when I was using a Performa 475, but when the 6500/225 landed on

my desk last year, frustration set in. As appealing as a G3 PowerBook is, the budget said "Not on a bet!"

I've had great luck with Apple equipment (the Classic is still in service at the Elks Lodge), so a "new" used PowerBook was what I decided to buy. Once that was decided, the next question was which model. Color was not a necessity, nor was an '040 or PPC. To make a long story short, I finally bought a Duo 230 with 12MB of RAM and a 160 meg hard drive. It's not the fastest (33 MHz '030), but it suits my needs. I already had an external floppy that came with my 100, so I only needed to buy a Floppy Adapter. The Duo came from Arizona by way of an on-line auction site for the grand sum of \$185—shipping included. The adapter was another \$40 from Pre-Owned Electronics in Bedford, MA. The same model with less memory and no floppy or adapter was selling for \$399 at Computer Renaissance. My daughter bought a used 280c with 24 megs of RAM from Mac ResQ for \$399! I love to save money!

There are numerous places that sell used and refurbished computer equipment, repair parts and accessories if you are willing to settle for less than the latest stuff. Considering the rapid depreciation rate of electronic equipment, it's not a bad way to go, especially if you can't write it off on your income tax return or coerce the Boss into buying it for you.

If you are the adventurous type, an on-line auction may be right up your alley, but beware. On-line auctions can be addictive. The best site I've found is http://www.ebay.com/. You can find anything from new and used equipment to old books and collect<span id="page-9-0"></span>ibles and everything in between. A word of caution: know your prices. I've seen items being sold for far more than they should just because the bidder didn't know the true value. And if you really want to buy an item and you want to keep the price as low as possible, wait until the last couple of minutes to submit your bid. That's the best way to insure that you won't be outbid by someone else.

A great web site to watch is http:// deal-mac.com/. This site is updated daily with the latest new and used bargains both on the net and in the stores. If you are looking for a specific item, you can do a search of all past postings to the site. You'll find everything from close-out or refurb deals at Mac-Warehouse or MacMall to sale items at OfficeMax and CompUSA, both hardware and software. This is where I found out that I could buy a refurbished PaperPort Vx scanner for \$49!

To see what is available in the used market, check out Pre-Owned Electronics on the web at: http:// www.preowned.com/home.htm

MacResQ can be found at: http:// www.macresq.com/.

It's great to have the latest equipment, but when an older unit can handle the job and your budget is stretched to the max, look at the previously owned goodies. You never know when you'll find a genuine bargain. √

#### **SEPTEMBER MEETING:**

**1)** Beth Fordyce to demo Visioneer's PaperPort Vx scanner.

**2)** 3:15pm: Refreshment break

3) 3:45pm: Continue meeting and/or Domain copying. **Reminder:** We have a free copy of FullWrite on one High Density disk. **Note:** Dress in layers; room temperatures are variable.

### **REVIEWS, NOTICES and OTHER NEAT STUFF**

**REMEMBER!! Change of Location TRIAL RUN for September SEMCO Meeting • • • • • Science Building (see map: inside back page) Board Mtg: 12:00pmRm 172 General Mtg: 1:30pm, Rm 164 IBM Mtg: 1:45pm, Rm 164 MAC Mtg: 1:45pm, Rm 168 Social Period: 3:15pm, Rm 172**

**CORRECTIONS The SIG-INTERNET meeting of July 16, 1998, with accompanying pictures, was incorrectly called the INTERNET COMMITTEE meeting on Page 13 in the August issue of the DATA BUS.**

**• • •** *"VOLUME 23" now adorns our front page (instead of 24). SEMCO is in its 23rd year.* **• • •**

 **A Zillion Kajillion Rhymes™ "It's self-contained, it's speedy, and it's small and simple too. If your biz is writing verses, here's the business tool for you."**

> —David Pogue, MacWorld 11/93 *by Beth Fordyce*

A Zillion Kajillion Rhymes™ by Eccentric Software is like a thesaurus for rhymes, but a lot more fun. Designed by professional songwriters for home, school and work…it's the ultimate writing tool for the poet in all of us!

A special offer for Rhymes was sent

<span id="page-10-0"></span>with Akimbo Software's FREE FullWrite. See FullWrite article on page 8, where you'll learn more about that.

Few Windows people will want FullWrite, but that's how you get the **\$15 extra off** Rhymes—and since FullWrite if Free, what have you got to lose? You may download it off the 'net or bring in one high-density disk and make a copy from SIG-Mac's library copy.

WAIT, There's More! I called Eccentric Software 1-800-436-6758 and talked to David Goldstein. He offered a bundled set of **Rhymes plus Clichés** for our price of \$49.90. (They're usually \$49.95 each and bundled sell for \$64.90; with the Full-Write offer it's minus **another \$15.**) No expiration date, and to be sure the person on the other line knows about this offer, mention David Goldstein's name—they can check with him. With Rhymes only, you also get a demo of Clichés.

To check these out before buying, go to www.eccentricsoftware.com where you can do on-line demo's and also download them.

Bob Click may want to put this great deal in his DEALS column next month for EVERYBODY. √

### Live Art 98 *by Arthur L. Laramie*

*Live Art 98* is a very easy program to install, but does require that you have a high end machine to run. *Live Art 98* is a "Desktop Illustration" program, a graphics productivity tool that turns 3D objects into 2D art. *Live Art 98* is a new way of putting pictures into your newsletter, brochure, flyers, cards, letterhead, letters, reports, web

pages, posters, presentations and any other word processing documents.

If you are using *Live Art 98* in your desktop application, you run Word 97, Powerpoint 97, Excel 97, or Wordpad and insert a Live Art canvas wherever you want an illustration in your document. When you are working with the Live Art canvas, you can move or rotate the object with the mouse, change the background, artistic style, line thickness, lighting and replace the object.

The Live Art Toolbar can be used to pick a new object, set style, line width, line color, fill color, background, move/size, lighting and animation.

Included in this CD is Live Art Sketchpad with which to create drawings that you can save or export into other applications. The sketches can be exported in several graphic file formats including PNG, BMP, JPEG, and TIFF.

The manual is easy to read and understand. There is a short training tutorial that will help you understand how the program works.

This program is so new that I was not able to find it on the store shelves so do not know its price. This program is loaded in my computer and I like the way it runs.

**Sys. requirements:** Windows 95, NT 4.0 or above; IBM PC or 100% Compatible; Pentium 166 (P 133 min); 48 MB of RAM (32 min); 25 to 40 MB of hard drive space; CD-ROM required; 16-bit SVGA display (8-bit min). **Viewpoint DataLabs International, Inc. 625 South State Street**

**Orem, Utah 84058 801.229.3000 www.viewpoint.com**

**Technical Support www.viewpoint.com/liveart liveart-support@viewpoint.com 888.544.0407 (voice); 801.229.3384 (fax)** Ö

#### **PowerQuest DriveCopy v.2** *by Franz Breidenich*

<span id="page-11-0"></span>This is a review of DriveCopy version 2 running on a 200 MHz CPU running Windows 98 with the FAT32 file system, using a 2.1 GB hard drive as the C: drive. I installed a 2.5 GB hard drive as the D: drive on this system. Using Drive-Copy, I then copied the C: drive to the D: drive. By changing the jumpers setting on the drives I could now make the D: drive the new C: drive and it would boot the system so all the programs would work.

DriveCopy was designed to do one job which is to make an accurate copy of one hard drive to another hard drive on the same system. The software does not require, or even suggest, backing up the system before running the program. The reason is that you are not changing anything on the source drive so therefore a power failure will not destroy any data on the source drive.

My package of DriveCopy contains a CD-ROM, registration card and a 78-page user guide. The first step is to create a DriveCopy bootable diskette to run the program. The software is not installed on a hard drive, but runs from this bootable diskette. The CD-ROM supports the following operating systems: Windows 3.x, Windows 95, Windows 98, and Windows NT. They also offer some support for OS/2 and DOS—see the Readme file on the CD. When the Setup program launches it gives you the option of Install DriveCopy to Diskette, Jumper Info, or Exit. After choosing DriveCopy to Diskette it requests that you put a blank formatted disk in the A: drive. The setup installs the system files and the program it needs to run DriveCopy on your system to this diskette.

Before running DriveCopy they suggest you run ScanDisk or some other disk utility on your source drive to check for file system errors. The next step would be to set up your Hard Drives, that is setting up the jumpers on the hard drive and the BIOS settings. One good source of this information is the second selection on the CD-ROM called Jumper Info. To get this information the computer must have access to online services and you have made a connection. This selection will first take you to the POWER-QUEST Web site and from there you can select either the ONTRACK or BLUE-PLANET Web sites for the required information.

To run DriveCopy you restart the system with the bootable diskette in A: drive. The program starts by bringing up the DriveCopy screen. Besides the three-button option on the screen you also have TOOLS menu and HELP menu pull downs. The TOOLS menu provides options that can manually perform tasks that DriveCopy automatically performs when it copies partitions. These tasks are: Create Extended Partition; Delete Partitions; Hide/Unhide Partitions; and Set Active Partition. See Chapter 2 of the manual for detailed instructions on using these options. The HELP menu has the customary Windows 95 and 98, Contents and About selection on its pull down.

The three buttons on the DriveCopy screen are Entire Disk to Disk Copy; Selective Partition Copy; and Display Drive Information. The Display Drive Information gives you all the information it has about your hard drives. This includes drive letters, volume labels,

color coded volume types, partition status and size, also the used and free sizes in MB of the partition—and if it is a primary or logical drive. The one piece of information that I feel is missing is the allocation block size. This was a real problem with the old FAT type where big allocation block size would cause much of the hard drive to be unused. There are 9 different colors for the 9 choices on the volume types; for FAT partitions the color is light green and for FAT32 partitions the color is dark green.

When you select Entire Disk to Disk Copy option the program will do the entire job for you. It will format the new drive and partition the same way the original drive was partitioned. The next screen will display the information for the source and destination drives and give you a button for advanced options. If you had scanned the source drive already then unclick check for file system errors—it will save time. Also, if a new drive, you can skip bad sector checks and verifies disk writes on the destination drive. The last option is hide partition after copy. This option would be used if the second drive is to be a backup of the first drive; selecting this option would preserve all information without changing drive letters.

The third option button is Selective Partition Copy. This option can be used to copy a partition from one drive to another or copy a partition on the same drive. After you select the source drive the next screen selects the partition you want to copy. On the next screen you select the destination drive for the partition, if it is the same drive then the drive must have free space equal to or greater than the size

of the partition. If there is no free space then you may select a partition that exists and the program will delete that partition to make room for the new partition. The program gives you all the warning messages, about destroying data in the partition you are deleting, with a request to enter the current volume label.

DriveCopy also has a resize option where you can change the size of the new partition to be greater or smaller than the original partition. It must be greater than the amount of data in that partition. The default value is the maximum size that is available for the partition. The manual to fit option screen gives you the maximum and minimum size the partition can be, and you select between the two values. This Partition Copy option also has the advance option as shown under the Entire Disk Copy option in the previous paragraphs, and is used the same way.

The manual has only three chapters, which I covered in the above paragraphs, but it also has three appendices, which contain additional resource information and troubleshooting. The resource information includes contact numbers for the different drive manufacturers, but it did not have information for IBM on one of the hard drives I have. It tells you how to use the program with older computer BIOSs that require overlay software. This section has four scenarios on how to do these functions with step-by-step procedures. Appendix A also covers how to use DriveCopy on SCSI drives. Another section of the appendix gives you step-by-step procedures on how to force the operating system to assign a CD-ROM drive letter. The last section

<span id="page-13-0"></span>of the appendix has step-by-step procedures on how to use DriveCopy on compressed drives.

Appendix B is the troubleshooting guide. It gives you the web site location for frequently asked questions regarding DriveCopy. This appendix also has explanations and steps to follow on all the error messages you may receive running the program. Appendix C tells you how to contact PowerQuest technical support. They list phone numbers and e-mail addresses for many different languages.

This is a great program, if you are upgrading your computer with a new hard drive and you want to protect your install software, DriveCopy will do the job easily and completely. However, there are many members of SEMCO who will never take on the job of adding a hard drive or replacing a hard drive in their system. Therefore they will never have a need for this program.

**DriveCopy V2 List Price \$29.95; User Group Price \$15 PowerQuest Corporation P.O. Box 1911 Orem, Utah 84059-1911 Tel 801-437-8900 Fax 801-226-8941 www.powerquest.com**

P.S. At the September 13, 1998 SEMCO meeting, for SEMCO members we will have forms to get this software and all the other PowerQuest software titles at User Group prices. This includes Partition Magic V4 that was released in August 1998. These offers are good until October 31, 1998. √

### **Windows Help From the Internet** *by Sol Libes submitted by Betty MacKenzie*

Today's computer operating systems are very powerful, sophisticated and therefore very complex software products. Developers cannot foresee many of the problems users will encounter, nor anticipate all the features users would like to have. Hence, these software products always seem to be "in development."

Microsoft's Windows 95 is an outstanding example of this. Since its release almost three years ago, it has undergone many updates and changes. The problem for users of Windows 95 is keeping current with these changes. The Internet has become the means through which Windows 95 users can find out about problems, fixes, new versions of Windows 95 files, and get help and advice with all aspects of Windows 95. The following are some web sites and news groups that I use for help.

**Microsoft Technical Support** http://support.microsoft.com/support Microsoft does have a web site devoted to helping users of Microsoft products. It is called the Microsoft Technical Support Web site. The URL for the site keeps changing, so the above URL may redirect you to another Microsoft web site. Also, your browser must support cookies, and you will have to register (currently it is free, but who knows what will happen in the future).

The site can be searched for information on problems and their fixes, as well as Windows 95 updated files. These files are the latest versions of many of the files which come on the Windows 95 CD ROM disk. If your copy of Windows 95 is more than 6 months old, you might want to update it with these newer files.

Be forewarned that some updated files introduce a new problem while they fix an old problem. As a general rule, I do not install a new version of a Win95 file unless I am having a problem with that Windows 95 function. Before I install Windows 95 updated files, I check out Mark Stotzer & Ben Jos Walbeehm's web pages (see below) for reviews of updated files.

You will find Win95 troubleshooting information here as well as updates and troubleshooting information on all Microsoft products such as Office 97, NT, etc. However, you will not find any help here with Windows 3.1 or DOS problems. Fortunately, the following web site will help Windows 3.1 and DOS users.

**The Windows and DOS Help Site** http://pw2.netcom.com/~stotzerm/ help.html

Microsoft no longer supports Windows 3.1 or DOS users. Fortunately, Mark D. Stotzer has created a web site to help those lost souls who are still using what Microsoft considers to be "out-of-date" products. His Windows and DOS Help Site is the place to go. Mark updates the site frequently, and provides tutorials on operating systems basics, general information, tips and links for users of Windows 3.x, Windows 95 OSR2.1 and DOS 3.3 to 6.22.

You will also find information on upgrading Windows 95 to OSR2, the latest Windows 95 Service Packs, updates, patches, and add-ons like Power Toys, TweakUI, Kernel Toys,

RegClean version 4, etc. Mark also discusses Win95 bugs and fixes (e.g. Dial Up Networking, which Microsoft has yet to get bug-free despite numerous releases).

Mark will also tell you where to go to get the best news groups help, and other web sites for help and downloads. He has considerable experience and offers advice on worthwhile software to try.

> **Windows 95 System Updates** http://home.tampabay.rr.com/

walbeehm/win95upd.html Microsoft has made a lot of changes to Windows 95 since it was first released. In fact, they seem to be changing it continuously, and it is hard to keep track of the changes. But have no fear, Ben Jos Walbeehm has tracked them all. At his Windows 95 System Updates web page, you will find a complete history of all the changes Microsoft has made to Windows 95. You will also find information here on updated files to be avoided because of problems. I cannot praise this site too much. He has done an excellent and very thorough job. Ben Jos updates this site frequently, since Microsoft makes Windows 95 changes frequently. In fact, the page was updated the day I wrote this article.

#### **The Windows 95 Help Site**

http://www.windows95.com Although The Windows 95 Help web site is a commercial site, you will find a lot of Windows 95 tips and tricks, 32-bit shareware, driver updates, networking information, bugs and fixes, and other information here. Also, the site can be searched—a very worthwhile feature.

#### **C-NET**

http://www.cnet.com

<span id="page-15-0"></span>This is an excellent web site for the latest information about Windows 95 software and PC hardware. However, this information is constantly being changed and I visit this site about once a month just to see what is new. **Note:** I thank Vic Laurie for pointing out some of these sites to me, and for other information on Windows 95 tuning.

**Reprinted from the ACGNJ NEWS February 1998, newsletter of the Amateur Computer Group of New Jersey, Inc.** Ö

### **Scanners Sizzle as Prices Plummet!** *by Ken Fermoyle submitted by Betty MacKenzie*

I can't believe the prices of scanners! *Computer Dealer*, a trade journal, reported in October that flatbed and sheet-fed color units had fallen more that 30 percent since January. Sale prices of \$99 aren't uncommon. Summer mail order catalogs offered the Hewlett-Packard (HP)

ScanJet 3Pse at \$399; by early November it was down to \$299 in some computer stores.

This new affordability makes a scanner an attractive option for any computer owner. You won't believe how helpful a scanner can be until you've used one for several months.

Do you often have to retype copy (mailing lists, reports to be updated, articles for newsletters) to get it into your computer? Or maybe you don't bother, but sure would like to have the material available by stroking a few keys. With a scanner and the optical character recognition (OCR) software supplied with most models, it's a

snap! Just scan the printed material into a file, which your word processor can read and you can edit or format as you like.

But it's in the handling of graphics and photos where a scanner really shines.

Do you have photos or printed art you would like to incorporate into letters, greeting or business cards, or a Web page? (Just remember to respect copyright laws.) Wouldn't you like to produce flyers that show pictures of products you make or sell? Wouldn't it be nice to be able to move patterns for craft projects into your computer so you could easily resize or alter them, then print them on your color printer? These are just a few of the many capabilities of even the most budget-friendly scanners.

Maybe you would like to sketch your own designs in pencil, then complete them with a graphics program in your computer. Professional artists and illustrators do it all the time.

#### **Zero in on flatbed models. They are more versatile and accurate than sheet-fed scanners**.

If the above comments have tweaked your interest enough that you go to a computer store to look at scanners, here are some tips that will help scanner novices.

Don't let the jargon intimidate you: DPI, optical resolution, single pass, 24 bits or 30, scanning speed, maximum image size. Remember a few basics and you'll do fine.

Zero in on flatbed models. They are more versatile and accurate than sheet-fed scanners.

Optical resolution is a critical measure of a scanner's capability and it's measured in dots per inch (dpi). You want at least 300x300 dpi or 300x600 dpi, the norm for scanners priced under \$200. Models in the \$300 to \$500 range may show 400x800 or 600x 1200 dpi, but 300 dpi will suffice for many of us. As for interpolated or enhanced resolution, generally the higher the number, the better, but don't worry too much about it. Optical resolution is the important specification.

You will probably be printing your scanned images on laser or inkjet printers with resolutions

Hewlett-Packard 5Pse, may be preferable to a cheaper 30-bit unit. You may also see some 36-bit models, but save your money; they're overkill for our purposes.

Scanning speed is of less importance to buyers who will be using the scanner only a few times per day normally, than it is for graphics professionals working against deadlines. I wouldn't worry too much about scan speeds; manufacturers' specs don't mean much in the real world anyway.

### **This article is meant to be only the most basic of primers.**

of 300 or 600 dpi, which work best with images scanned at 100 to 200 dpi. (Images scanned for onscreen or Web use need even less resolution; most monitors display 72- 80 dpi and the Web limit is 72 dpi). If you enlarge scanned images, you increase the resolution required: if you double the size of an image when printing it and want it to have 200 dpi resolution, you must scan it at 400 dpi. Conversely, if you reduce the image to half-size for printing, you need only scan it at 100 dpi. If you expect you will seldom increase the size of your scans for printing, a 300 dpi scanner likely will do just fine.

Most scanners offered now are single-pass models. As the name implies, they complete a scan in one pass. Some older three-pass models might still be available at really low prices, but a single-pass unit is worth the extra money because it is faster and more accurate.

A 30-bit scanner generally is more desirable and expensive than a 24-bit, but a good 24-bit model, like the

Maximum image size for flatbed scanners usually ranges from lettersize (8.5x11 inches) to legal-size (8.5x14 inches). Having the larger scanning bed is nice, but it may be a luxury many of you will never need.

This article is meant to be only the most basic of primers. If you dig deeply into the subject of scanners, it can seem hopelessly complex. Take it one step at a time, learn as you go, and I'm sure your reaction in a short time will be like that of almost everyone I talked to in preparing this article: "I don't know how I managed before I got my scanner; now I couldn't imagine how I could get along without it!"

#### **Copyright 1997 by Ken Fermoyle, Fermoyle Publications.**

**Ken Fermoyle (kfermoyle@earthlink.net) has written some 2,500 articles for publications ranging from Playboy and Popular Science to MacWeek, Microtimes & PC Laptop. He was co-host/producer of a radio show on computers and a partner in a DTP service bureau during the '80s. Fermoyle Publications offers editorial, consulting & graphics design** services.  $\sqrt{ }$ 

#### **KEYBOARD COMBINATIONS**

#### *by Charles Devore Mouse Tracks, June/July 1997*

#### <span id="page-17-0"></span>**This information was forwarded to me without a Web address, or the name of the person who maintains the site. However, the information is good and very useful.**

### **To perform the named function, hold down the indicated keys:**

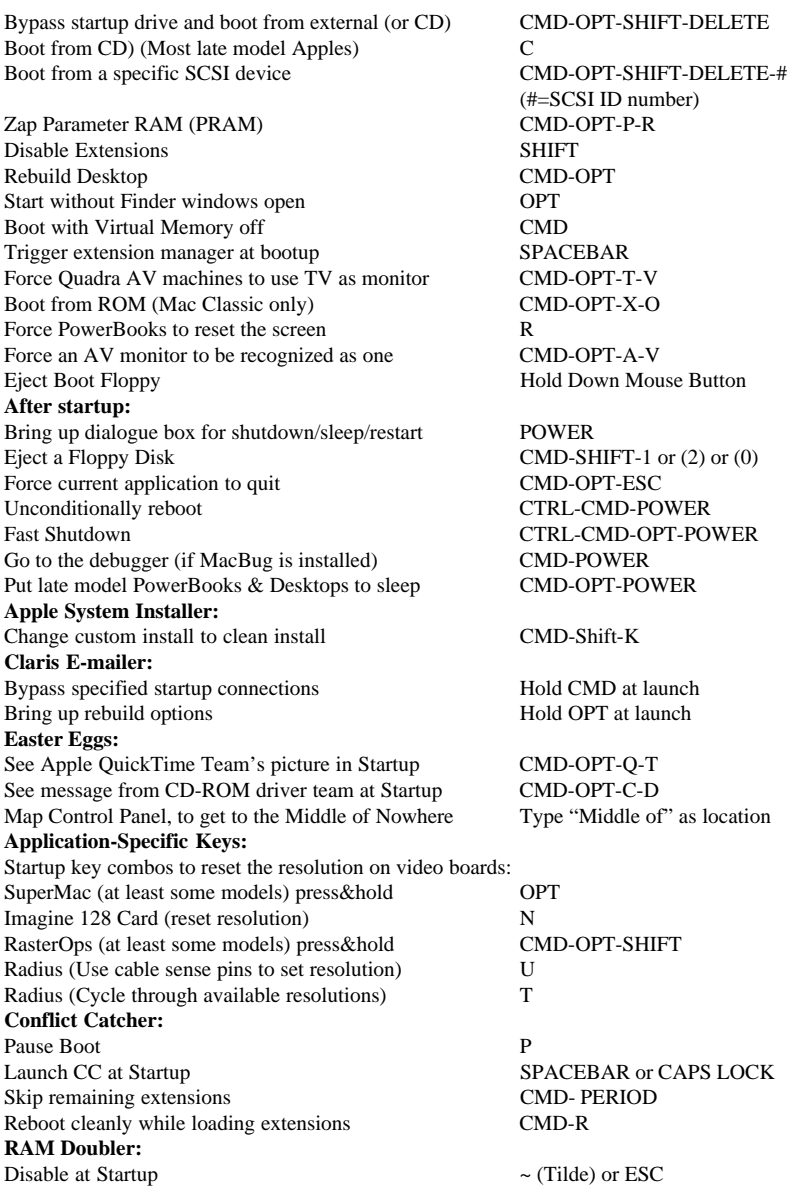

### <span id="page-18-0"></span>**Scanners: Hints, Help & Horror Stories**

#### *by Ken Fermoyle*

In my first article on scanners, *Scanners Sizzle as Prices Plummet,* I covered some of the basics. This one includes a synthesis of more research and hands-on experience, plus much valuable input from readers; call it Scanners 102.

One key point has emerged: scanner installation often is not a trivial matter. Most horror stories from readers, in fact, involved installation problems. (I can add one of my own.)

Scanners connect to computers either through a parallel port, or via a Small Computer System Interface (SCSI, pronounced "Scuzzy").

The parallel connection is usually used for lower end scanners because it is less expensive, usually simpler to install (though there can be complications), and doesn't require an open slot in your computer's motherboard. It has a "pass-through" connector that allows one cable to run to the printer while another plugs into the parallel port (usually LPT1) on your computer. A SCSI setup typically is four times faster than a normal parallel port connection, twice as fast as with an EPP (Enhanced Parallel Port).

Most parallel port installation problems reported came from users who already had two devices (typically a printer and Iomega or SyQuest external drive) connected to the parallel port, by driver problems, or because an IEEE 1294 cable was not used with an EPP. Otherwise, there was no discernible pattern which a specific fix might resolve; each problem had to be thrashed out

individually. One note of caution: If you hang several devices on a EPP and try to use a switching device to select between them, make SURE the switch is IEEE 1294-compatible. Many are not, no matter what the "sales associates" tell you.

A SCSI interface requires a special card that plugs into a slot in your computer's motherboard. The cable connecting the SCSI card and scanner may not be more than 6 feet long, and shorter is better. (I had trouble with data transfer using a 6-foot cable, while a 3-footer worked fine.) Experts tell me that the first place to look if you have trouble with any SCSI device is the cable; next, they say, check the interface card.

If you plan to daisy-chain other SCSI devices, the card that came with your scanner probably will work but you might be wise to upgrade to a better, faster SCSI card. Steve Bjork, Hardware Lab SIG leader for TUG-NET, my home User Group and editor of E-Tech News & Review magazine, recommends the Adaptec 2940 UW (for Ultra Wide) or something comparable.

Many readers wrote to ask about the difference between very low-priced scanners (some as low as \$79) and more expensive models. "They have the same resolution," many pointed out. All 300x600- or 600x1200-dpi (dots per inch) scanners are not created equal, however.

Light sources for lower-priced models often are fluorescent bulbs, which don't provide consistent white light for long. They also emit heat, which can distort optical components. Better scanners use cold scan technology, in

[Continued on page 24](#page-23-0)

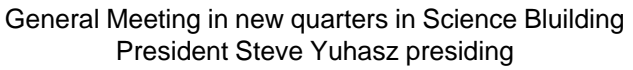

<span id="page-19-0"></span>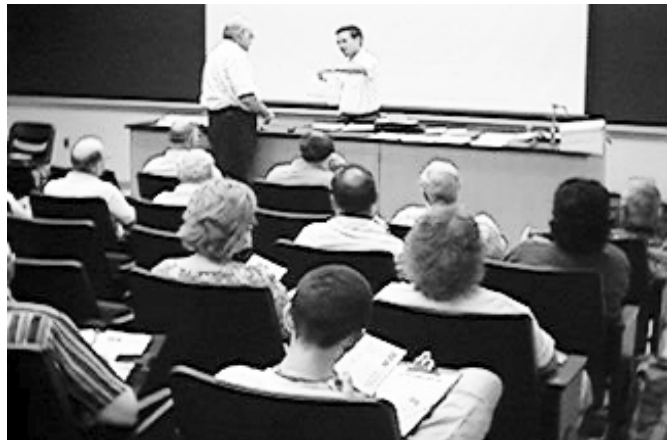

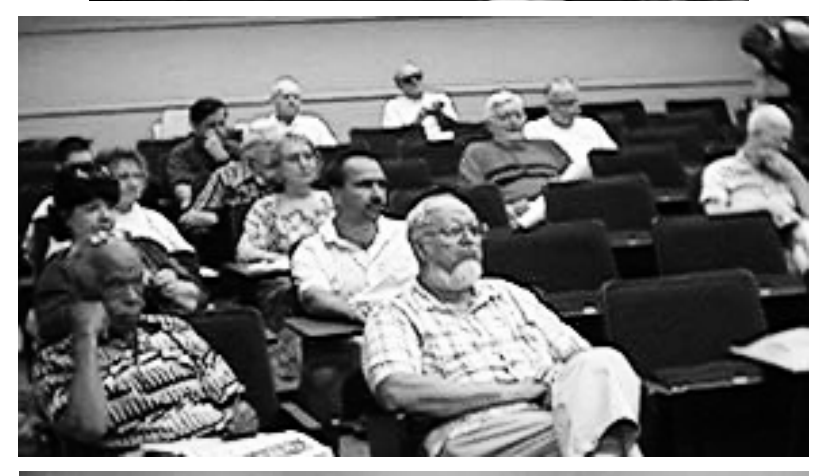

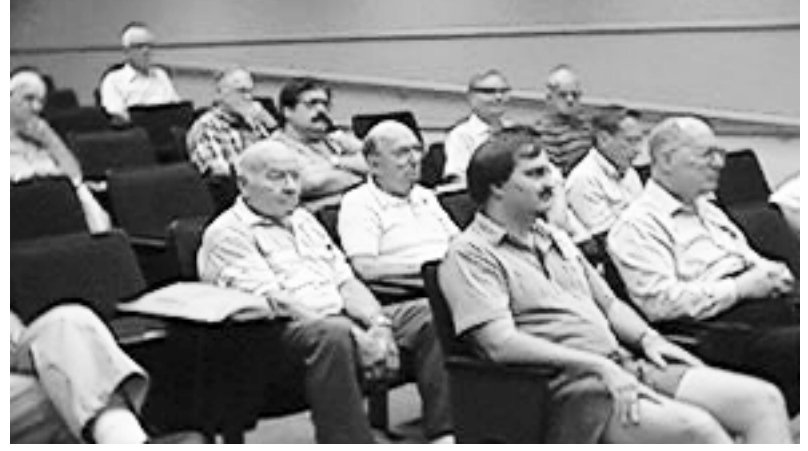

#### **Your Editor caught snaps of attendees as they went through the refreshment line (she may have missed a few, sorry!)**

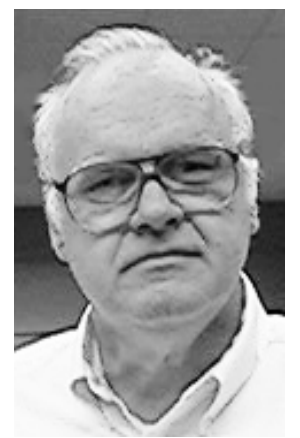

**Franz Breidenich**

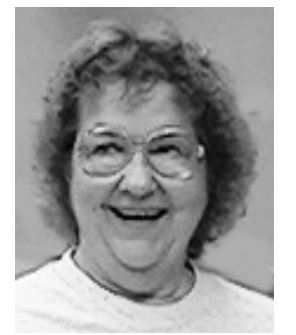

**Betty MacKenzie**

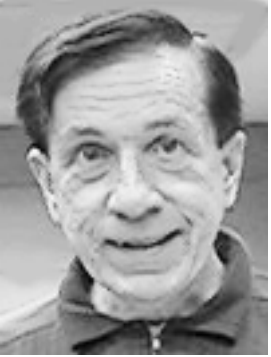

**Warner Mach**

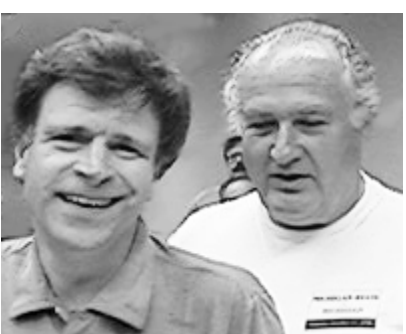

**Jerry Comptois, Joe Broder**

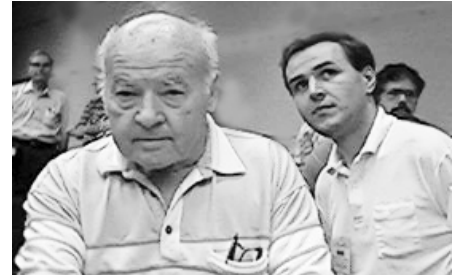

**Meine Wirtz, Steve Yuhasz**

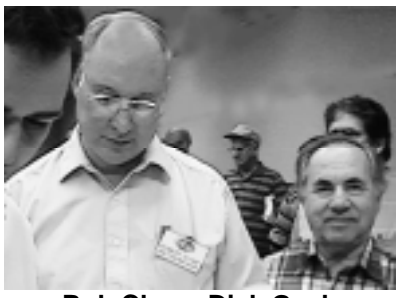

**Bob Clyne, Dick Gach**

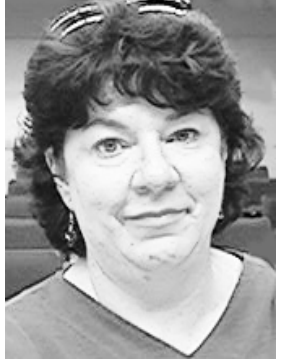

**Pat Kreiling**

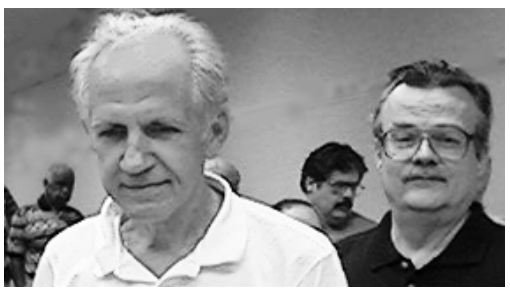

**Roger Gay, Harold Balmer**

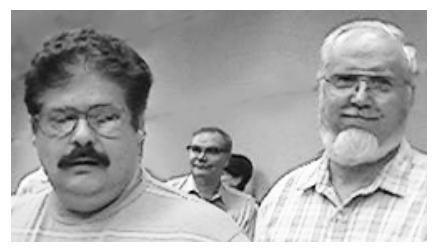

**Robert Hartman, Art Laramie**

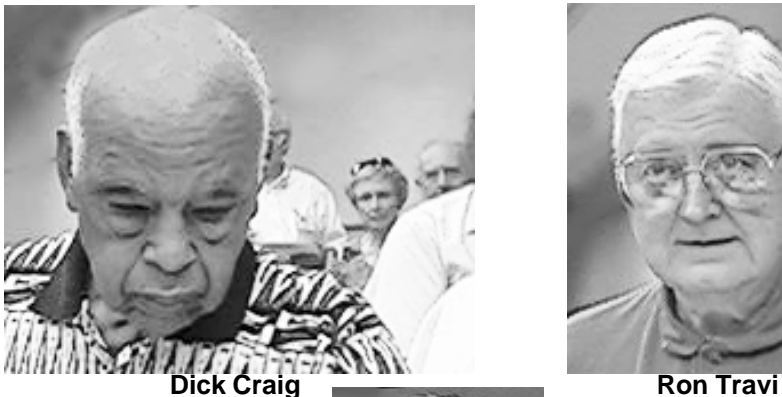

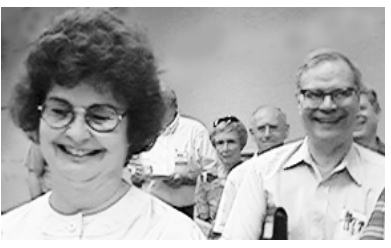

**Joan Maki, Keith Kossuth**

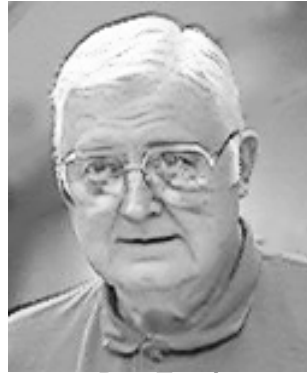

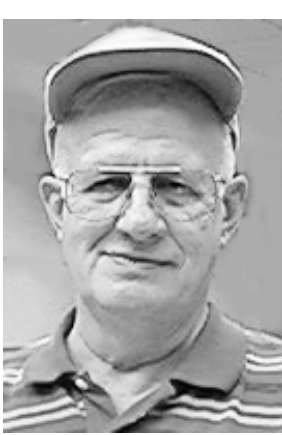

**Al Bochenek**

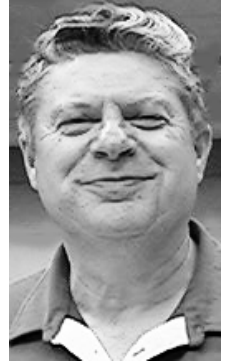

**Chester Blechinger**

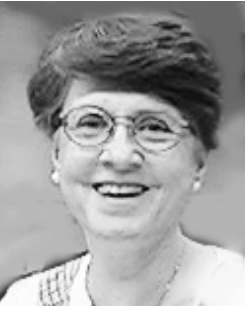

**Pat McCabe**

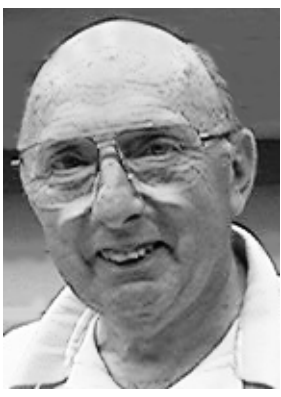

**Allan Poulin**

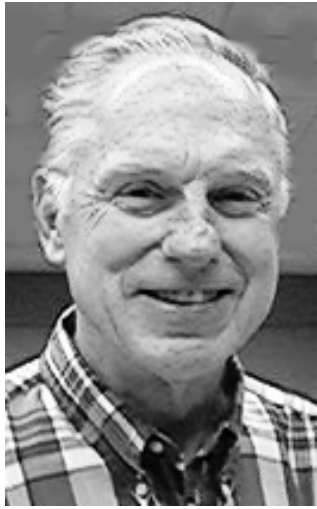

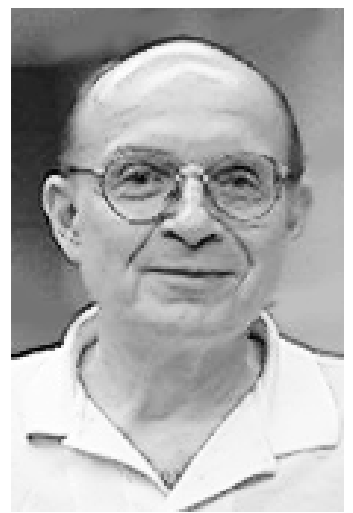

**Bob Hoffmann Jack Lockman**

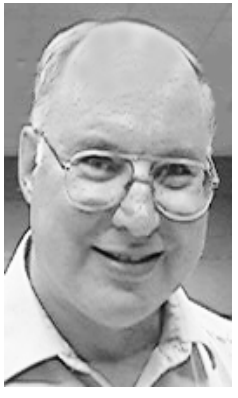

**Bob Clyne**

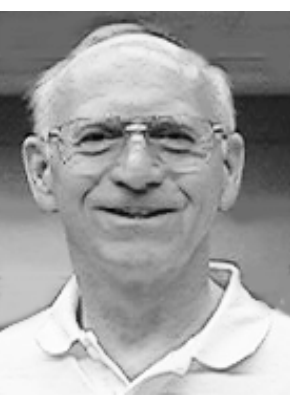

**Pat Mullin**

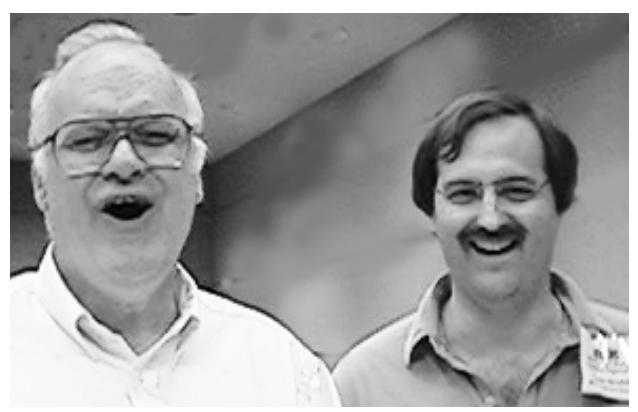

**Franz Breidenich, Brian Brodsky**

#### <span id="page-23-0"></span>[Continued from page 19](#page-18-0)

which a "cold cathode" bulb serves as a cool, more consistent light source. (One of the selling points for me in the Relisys Taurus scanner I bought last fall was that it uses a Xenon glow lamp, plus its modular design that accepts extra memory.)

Corners may also be cut by using poorer quality optics (lenses, prisms) or stepper motors. We all know how quality can vary widely in magnifying glasses; you can buy some for \$1 or so, while others may run \$15 or \$20. Stepper motors move the optics and mirror assembly beneath the stationary material on the scanner's bed. The degree of precision the motors provide affects image quality. More expensive scanners may have better, low-noise circuitry and more sophisticated electronics.

In the end, if a scanner performs adequately for your purposes, that's what counts.

As to using a scanner most effectively after you buy and install it successfully, the best advice came from a reader who has become my scanner guru over the past eight months: Harry Pollison, of Spectrum Scanning Service in New Orleans (photopix@bellsouth.net). Harry has been working with scanners for more than 22 years, before most of us had even heard of scanners! He gave me advice on what to buy, then helped coach me through some installation problems (which I now think may have been caused simply by a faulty cable). Here are some rules of thumb he passed on to me.

**1.** Novices should experiment with and learn to use brightness and contrast controls and the highlight,

midtone and shadow control.

**2.** You can't adjust tone much AFTER scanning; you get the greatest degree of adjustment in the PRESCANNED image.

**3.** Flatbed scanners always darken images and flatten out the contrast when they scan, so you should lighten the picture and increase contrast a bit. **4.** Scanners tend to render an image softer than the original, so you have to sharpen the picture in whatever image editing software you use.

**5.** Scanners lose detail in the shadow, so you must separate as much midtone detail from the shadow end of the tonal scale as possible.

Harry recommended *Scanning The Professional Way* by Sybil & Emil Ihrig (Osborne, \$14.95) as the best book to help learn how to apply those rules of thumb—and more. I also like *Start With a Scan* by Janet Ashford & John Odan (Peachpit Press, \$34.95).

I also recommend the following Web sites as valuable resources, especially for scanning novices.

**•** Wayne Fulton's Web site (www.cyberramp.net/~fulton/scans) is one of the best for useful scanner information. Among the features is a series of scans of flowers, showing exactly how different control settings produced different effects in the same scanned image.

**•** Jeff Bone provides how-to information for novices and covers intermediate and advanced scanning issues as well at www.infomedia.net/scan. You'll find the Scanning Resolution Calculator useful.

**•** Michael Sullivan's site

(www.hsdesign.com/scanning) offers a wealth of scanning tips & techniques, plus a scanning calculator that <span id="page-24-0"></span>will help you determine dpi settings for different sizes and types of images. **•** The Rice University Advanced

Visualization Lab offers an excellent explanation of dots per inch resolution, and how scanning and printing resolutions differ. It illustrates the explanation with a series of images scanned at varying resolutions (http:// es.rice.edu/projects/ravl/lab/scanning/ resolution.html).

#### **Copyright 1998 by Ken Fermoyle, Fermoyle Publications.**

Ken Fermoyle has written some 2,500 articles for publications ranging from Playboy and Popular Science to MacWeek, Microtimes & PC Laptop. He was cohost/ producer of a radio show on computers and a partner in a DTP service bureau during the '80s. Ken's Korner is a syndicated monthly column free to User Group newsletters. For permission to reprint this article, contact kfermoyle@earthlink.net. √

### **The Registry Editor A Lesson in Futility** *by K. Joyce McDonald submitted by Betty MacKenzie*

This column was originally intended to teach you—and me—something about the Registry Editor. I have been saving articles which address the Registry since August '95, and it was high time that I read all of them, tested some of the most worthwhile ideas, and reported to you the results.

So what do I have to report? To tell the truth, almost nothing. When I delved into the articles, a single recurring topic reared its unwelcome head: Don't mess with it, don't mess with it, and don't mess with it. Even magazine editors who wouldn't bat an eye at reformatting their hard drives were terrified of the Registry Editor.

Every article I read started with "How to Back Up the Registry." I

thought this quite strange, because after telling you to back it up, they tell you not to fool with it. I also wonder about the value of backing up the Registry, since I am probably one of the few souls who actually had the *pleasure* of restoring the Registry.

The restoration came about not because I edited the Registry and failed, but because I tried to reinstall Windows 95 and failed. (See "Revenge for Windows 95" in the March 1997 issue of PC Alamode). The two pages devoted to disaster recovery in the Windows 95 manual tell you that this is what you should do.

A restored Windows 95 Registry is not a pretty sight, especially because after the failed restoration (and about three hours on the line with Gateway Tech Support), I had to restore my CMOS settings by moving jumpers on my motherboard.

When I got my first copy of Windows 95, the Techno-intelligentsia dropped references like "The Registry" as if it were the name of a famous person. Something like, "I was having lunch with Bill and Hillary the other day and..." Both types of references had about the same effect. The odds against my even locating the Registry Editor were about equal to my odds against receiving a lunch invitation from the White House.

I was messing around with the "Run" command one day when it finally surfaced. One of the options on the Run menu was REGEDIT.EXE. I tried it, found a bunch of incomprehensible garbage, promptly closed it and tried to forget it. (For those who are still looking, you find the Registry Editor by clicking on "Start" then "Run," then click the upside-down

diamond until you see a list. Cruise through that list until you find REGEDIT.EXE. If you don't find it, just type REGEDIT.EXE in the box.

So why didn't they just make an icon for it and stick it in the Control Panel? Probably the same reason that you don't leave a loaded gun on the coffee table. In the wrong hands (which probably means anyone outside the Microsoft development labs), REGEDIT.EXE spells trouble.

So instead of giving you useful information about how to edit the Registry, I can only tell you what the Registry is and, more or less, what it does. The Registry consists of two files: SYSTEM.DAT and USER.DAT. The USER.DAT file contains information about various users (remembering that Windows 95 allows setups for several different users on a single machine). The more important file is the SYSTEM.DAT file, which contains hardware and computerspecific settings for your system.

SYSTEM.DAT makes "Plug and Play" possible. Since it contains IRQs (Interrupt Requests), DMA (Direct Memory Access) Channels and I/O (Input-Output) Addresses, the Registry can check the system for free resources which it can use to assign newly-installed hardware devices. You can control most of the IRQs, DMA Channels and I/O addresses with the Device Manager provided from the Control Panel's System Icon. (Click "Start," "Settings," "Control Panel," "System" Icon, then "Device Manager" Tab.)

I read somewhere that you could import your Registry information to a text file. To do this, you start the Registry Editor, then choose "Registry" then "Export Registry File," selecting the name and location of the text file you wish to create. I thought that a text file would be a good way to become familiar with your Registry. Once exported to a text file, I reasoned that you could pull the Registry file into Word, print it, then look at the settings until you became familiar with language and patterns, and perhaps then understand the way it is put together. (I found it very effective to print out CONFIG. SYS and AUTOEXEC.BAT files to study when I was trying to get a handle on DOS). Unfortunately, my Registry was 429 pages long, most of which was still totally unfathomable.

My research into the Registry has not taught me much more than I knew about it when I first heard about it. All I can say about the Registry is that it was deliberately intended to be unintelligible. Microsoft, for reasons unknown, has hidden the Windows 95 operating system behind a massive smokescreen called "The Desktop," "The Taskbar," and "The Control Panel," to name a few. It has allowed you to barely skim the surface while it tweaks your computer's innards in any way that it sees fit. Because of this mysterious thing called "The Registry," we have more control over the operating systems on our television sets than we have over our computer operating systems.

Hints that appeared in the articles that I read included the following: **1.** How to remove the animated arrow from the taskbar.

**2.** How to make unknown file types open into notepad.

**3.** How to keep everyone out of your Registry (you use the Windows 95

<span id="page-26-0"></span>Policy Editor, which I could not find). **4.** How to change the look of the icons that appear beside file types in Windows Explorer.

None of these hints were particularly worthy of repetition. Perhaps the most useful hint I found suggested that instead of using the Registry Editor, you should download TweakUI from http://www.microsoft.com/windows/ download/tweakui.exe Once you have downloaded the files, use Windows Explorer to locate the file TWEAKUI.INF. Right click on the file, select "Install," then follow the instructions for installation. Once installed, the TweakUI icon should appear in your Control Panel.

To tell you the truth, I did not

download or try TweakUI. Perhaps later. Right now, I'm checking out the web to find startup companies that plan to offer alternative operating systems for personal computers. I plan to make an investment.

**Joyce is a technical writer for Business Development Group. BDG provides technical marketing and sales support materials for industry leaders such as IBM, Sun Microsystems, Fujitsu, Digital Equipment Corporation, and Hewlett-Packard. A former teacher, Joyce holds a BA in Russian Language, an MA in Educational Psychology and two additional years of schooling in Computer Science and Information Systems. You can reach Joyce on the internet at kjoycemcd@aol.com.**

**Reprinted with permission from PC Alamode March 1998, News Magazine of The Alamo PC Organization, Inc.**

**Articles may be reprinted by other user groups provided the articles are reprinted unaltered and the publication acknowledges the author thereof and PC Alamode.** Ö

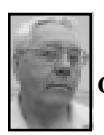

#### **DEALS COLUMN from the Deals Guy Greater Orlando Computer UG** *by Bob "The Cheapskate" Click*

**Siggraph** was held in Orlando this year and I checked out the exhibits. If you've never attended Siggraph, you have missed a great show. It's big, big or bigger than PC Expo, and better than Spring Comdex. It doesn't offer much affordable product for the home user because it's more for advanced graphics people and video productions. Lots of animation stuff.

Interesting presentations abound. Among the unusual booths for a computer show was a different kind of scanner. Place a model of whatever you like in it and the scanner has a small needle (looked like a laser) hanging down that "feels" the model, sending data to the computer making a 3-D file to work with. It was fascinating. I used to work on a milling machine (called a Cincinnati Hydrotel) with an attachment very much like it, only much bigger, that was used to guide it while machining dies.

Next to the scanner was a very small computer-controlled milling machine that could use the file to actually machine a replica out of certain kinds of plastic. You could modify the size, or invert the model to make a cavity instead of the model. I thought those machines were amazing when I first saw them in the '50s hydraulically controlled, but things have changed for the better.

If your club has a good treasury, I saw a good investment for you. A flight simulator hydraulically controlled that you could install in a mall and sell rides in it. Only \$86,000 and

**• • • • • • •**

the CEO said it could make you \$100,000 a year. I wonder if he was prejudiced when he said that, but I do have his name.

Animation products were shown where a person wears a suit with sensors all over it that transfers their movements to the actors on your computer screen. How about a CD duplicator for a mere \$7,000 to make the backup of your CDs… well, perhaps that's overkill. I never did see the movie in the Silicon Graphics booth. It was a VERY large booth (one of the biggest there) and the line was all the way around it.

Siggraph was six days, but the exhibits only ran for three. Not long enough since the crowd was larger on the third day than on the first. I kept going all day and had to skim right along in order to see the whole show, stopping at very few booths to talk. I went back another day to browse some more. I highly recommend taking in Siggraph if you can one of these years. It's in LA next year. Actually, a number of booths did have animation software and other products that were affordable to you and I. For example, the show special on Calgari's "TrueSpace" was only \$495.00 (Ahem) and the Hash Inc.'s "Animation Master" special was \$175, but the expensive stuff was the most interesting to see.

My regrets for misleading you on the WordPerfect Magazine. When Abbey Bray e-mailed me about the correct information, I wish she, rather than my readers, could have told me the Magazine was going under. I hope nobody took a subscription as a result of my column and lost their money.

Another problem cropped up in last

month's article. The web site for PC Mania's book store wasn't accessible. I forgot to check it before leaving town. After e-mail from a couple of readers I tried calling the store's phone number, with no answer. I wrote them and the guy called. Seems the Web site was a problem because of so many book titles and products, delaying its development. He said it should be up and running by September. It is <www.usapcmania.com>. He couldn't understand why I didn't get an answer on 1-877-4PC-BOOK (toll free), but it does work now. An alternate number is 1-212-627-3171.

Don't forget the DeLorme offer expires Sept. 30, 1998. Call Delorme at 1-800-452-5931 or 1-207-846-7000 and mention code LM 124. Website is <http://www.delorme.com>. Also the Mijenix offer. Call Mijenix at 1-800- 645-3649 or 1-303-245-8000 to order and mention the column.

The \$50 mail-in rebate on Micrografx Webtricity is no longer good. The coupon was only available at Webtricity presentations, and that tour is over.

I talked to Linda Nelson from Broderbund today and the expiration date for the special user group prices was extended to August 31, 1998. If someone in your user group didn't send for the order forms, better hurry and contact Linda right away. I would get new ones because I noticed two prices were improved. After August, the deal between The Learning Company and Broderbund takes effect.

This is a slow deals month. Most of the vendors I contacted after PC Expo did not return my call, or are not interested in what I do. One offered to pay me for writing it up, but no special

deals. He hung up when I said I didn't do the column for money and the column was only for special deals. At any rate, here are some bits and pieces I found interesting.

**Free Radio Tuner:** I'm sure you netsurfers know it's possible to listen to the radio on the web. However, its often hard to find something you might like. "Nothing Else Matters Software" has developed "Vtuner," which enables users to find, sort, organize and enjoy radio stations easier.

With it's own list of radio stations on your desktop, there is no need to browse the web, and your antenna is the Internet. Best of all, VTuner is FREE and essentially a live radio browser. You can search by location, language, format or key word. Listen to your radio and view streaming video broadcasts right from your own PC. **TUCOWS** (a popular downloading website) gave it five cows and ZD Net included it as one of 50 Fab Internet downloads. Go to <www.vtuner.com> or <www.vtuner.com/travel> to download it. I have not gotten mine up and running as yet, but have not had much time to see what's wrong.

**IDT Centaur update:** Many clubs are testing the motherboard and Centaur 200 MHz chip evaluation unit from Mike Bruzzone. I spoke to Mike concerning my last write-up about the products offered and he said prices are better than ever. I suggest your group get a new price list from Mike by calling 1-800-369-7514.

#### **Senior Citizen Deals on Corel**

**Products:** Not many know that people working in education have a great perk the rest of us don't have. Academic prices on software! If you are a

teacher, student or faculty member (that could even include the janitor), you are entitled to great prices on software. Colleges often have a computer store that offers educational prices to educators.

Let's carry this discount one step further. Corel not only offers the academic discount to educators, but also to senior citizens 65 or older. I'm not sure if all "college computer stores" participate in that discount, but you can check it out if one is nearby.

If not, and perhaps easier, you can order Corel products at academic prices from Egghead's "Surplus Software" catalogue (1-800-753-7877). Their "qualifier" for academic prices includes senior citizens, hospitals, accredited schools, students, supervisory institutions, libraries, museums, nonprofit institutions (like my household) and correctional institutions. (Home is where I get corrected!)

Basically, qualified people must fax a letter with the name of the school or institution, and your name, to qualify for purchases. Seniors must fax a copy of their identification showing they are 65 or older to order. There are other products for educators, so call and get their catalogue. The rest of the catalogue used to be better before Egghead bought it. Be aware that academic software has no manuals, just the CDs.

**Foreign language instructional CDs:** If you were planning a trip to a foreign country, wouldn't it be nice if you had just enough knowledge of their language to at least get along better. I saw these at PC Expo, but the Company is in Great Britain. I was referred to Gessler Publishing, the distributor in the US, who assisted with my request.

Trying to learn a complete language would be murder. (How long did it take you to learn your own language?) But if you only have to learn enough to get by, you just might accomplish it. That's where these CDs come in.

*Talk Now* is a language learning product to teach English, Spanish, French or German suitable for teaching students of any age. A fastpaced vocabulary-building game with first words, phrases, food, numbers, time and shopping terms. A record option compares student and native speaker pronunciations. Quiz sections in varying degrees of difficulty. Normally \$44.95, my column readers get it for \$40.00.

*Word Action* is available in English, Spanish or French, and is an interactive language dictionary with video clips to teach hard-to-comprehend verbs such as "bounce" and "run." Build vocabulary using digital video, graphics and sound. Designed for FLES and beginning language speakers. Word Action is a 700-word multimedia graphic dictionary of common nouns, verbs, adjectives and prepositions. Graphics are full-color photographs and user-controlled digital videos. There's more. Normally \$29.95, column readers get it for \$26.95.

*Children's Classics* is a CD-ROM containing multi-lingual capabilities: French, Spanish and German. Enhance reading and listening, comprehension and vocabulary with classic fairy tale stories: 3 per volume, multilingual format, in two modes: one where students listen to native speakers and one for students to read the story and choose to record/play their voices. Built-in glossary plus writing activities. Exciting games with each story. Normally \$19.95, yours for \$17.95.

I was a bit disappointed in the discounts, but actually, even the retail prices aren't bad. Shipping is \$4.95 regardless of quantity. Gessler has other products and languages, but only the ones I have listed are available at discounted prices right now. Interested people should call 1-800-456-5825 to order or ask questions, and don't forget to mention the column.

That should do it for this month. You can reach me via my FAX 1-407- 382-2781 or send e-mail to <dealsguy@mindspring.com>. Meet me here next month to see what else is new. Bob (The Cheapskate) Click. √

### **Tim's Top Tips** *Tim Thomas*

*from Mouse Droppings* **(The following exhaustive article explaining uninterruptible power supplies is by Bryan Villados, of the Hawaii Macintosh & Apple Users Society, Inc.)**

#### **Uninterruptible Power Supply Issues**

Well, whether you're shopping for a UPS or other equipment for your computer, you should have a clear idea as to what features you want. All BPS systems are not alike. There are good units, great units, and units that'll get you by. As a smart consumer, it's important to know the lingo the industry uses to confuse us. It's kind of like how the food industry messes our minds with their USDA information.

#### **Enabling Theory Mode**

Let's start with a piece of wire. Electricity flows from one end of the wire to the other in one direction. Volt is a measurement of the pressure that's applied to the wire, pushing the electrons through it. Alternating

current (AC) demonstrates how electricity flows through the wire, going up and down (alternating) along a line. If looking at the current with an oscilloscope, the alternating effect creates a smooth curve called a sine wave. The number of times it alternates in one second is measured in cycles or hertz. How far below (negative voltage) and above (positive voltage) the line is considered the peak voltage in the U.S., the power that comes out of a standard wall outlet is rated at 120 volts, 60 hertz.

Another method of electricity flowing through a piece of wire is direct current (DC), which travels in the same direction as AC, but it doesn't produce a sine wave. Instead, it jumps up in the beginning, then it travels in a Straight line. It's important to remember that all computer equipment uses DC internally. The power supply in your computer equipment contains a rectifier which converts the AC power from your wall outlet into DC.

When AC power is cut off (called a blackout), a basic UPS system switches to the battery unit. At that point, the computer is being fed power from a DC source (a battery produces DC power). Because computer power supplies are expecting AC power, the UPS must emulate an AC sine wave using DC power. To do this, the UPS produces what we call a step sine wave, which looks very much like an AC sine wave. But if you look closely at the sine wave with an oscilloscope, you'll see little jagged corners. A step sine wave is very important to know about because certain pieces of computer equipment react negatively to them. This depends on the accuracy

of the emulated sine wave (a clean step sine wave achieves proper peak and RMS to the load.) And not all UPS systems use step sine waves.

Now, we're shopping for a UPS for reasons other than to keep our computers running during a power outage (really?).

There are certain electrical occurrences we want to avoid, and I have them listed below:

#### **Blackouts**

This is a total loss of power. All UPS systems will switch to their battery units without bringing down the computer. An electrical definition of a blackout is when the voltage dips below 80 volts. Blackouts can be dangerous on some UPS systems because a spike might pop up when the AC from the wall turns back on.

#### **Brownouts**

This is when the voltage dips below 102 volts, but at or above 80 volts, which can be caused by several things. Loading a circuit beyond its designed specifications can cause a brownout because you're giving it more than it can handle, either with too many devices or a device that uses a lot of power. At my office, our microwave oven shuts off during use when someone leaves on the coffeemaker (they're plugged into the same power strip). Brownouts last anywhere from a fraction of a second to hours on end. **Sags**

A sag is just like a brownout, but the power falls between 105 and 102 volts. Both sags and brownouts can be caused by utility companies attempting to negotiate peak load times and by the operation of heavy equipment, such as elevators, compressors, and shop tools.

#### **Surges and Spikes**

A sudden and extreme increase in voltage is a surge or a spike. Lightning striking and going through a system can cause a spike (more than 1,000 volts). When a building or electrical company's generator produces an enormous amount of voltage to turn back on everything after a blackout, a surge (under 1,000 volts) generally occurs. Also, switching off highpowered appliances, like air conditioners, can cause a burst in voltage levels, a surge lasting less than a second. Surges and spikes turn perfectly useful computers into door stops. Theoretically, all Macintoshes are designed to withstand surges of up to 5,000 volts. Yeah, right, and the IRS admits accounting mistakes. **Noise**

Noise (not the music I listen to) is a general term for flaws in the electrical system that affect the quality of power moving through the wires.

Electromagnetic frequencies (EMPs) coming from elevator motors, HVACs in the ceilings, and other large apparatus are the usual culprits. (EMFs and HVACs might also mess up data transmissions in network wiring.)

UPS systems will take care of at least two of the above situations. Better UPS systems will handle more, if not all situations.

One thing to consider is amount of energy the UPS can absorb before it's damaged. This is measured in joules. 200 joules will give you basic protection, while 400 or 600 gives you even better protection. In the past, manufacturers distorted their math when it came to jouIes, so don't make your decision based on just the joule

rating. Some manufactures have opted to using surge amp ratings, which also measure surge strength. The higher this value, the better.

Underwriter Laboratories (UL)) tests each device and rates it according to the amount of voltage it letsthrough to your equipment. The lower the lets-through voltage the better UL established the 330 volt let-through as the benchmark because lower ratings added no real benefit to equipment protection, while UPS components, forced to work harder, failed prematurely. This measurement can also be misleading, so beware.

Now that you have an idea what a UPS does, you must find the one that'll fit your needs. Most important to consider is how long you want the battery to power your equipment during a single blackout. UPS systems come in different sizes based on a ratio of the total capacity of the battery versus the load.

Tripp Lite and American Power Conversion use volt amperes (VA) as their system of measurement. For each device, you can compute the VA by taking the voltage and multiply by the amperes rating, or watts times 1.4. Then add up the VAs for all the devices.

Let's take a few examples of battery capacity versus the load. A Tripp Lite PC Personal 200 can last 25 minutes if 100 VA of equipment is applied. If we increase the load to 200 VA, the time shrinks down to 8 minutes. The Tripp Lite PC Pro 1050 will Last 116 minutes on a 100 VA load, but the number decreases to 54 minutes with 200 VA. Manufacturers have a time breakdown on each device they produce, so check with them.

We will connect only the most essential pieces of equipment to the BPS. Essential items may include the computer, monitor, networking hubs, and tape backup system. Items not needed are printers, scanners, modems, etc. With that in mind, let's build a system we want to put on a UPS: Macintosh Workgroup Server 8150, Apple Multiple Scan 15 Display, and a 3Com LinkBuilder 10Base-T hub.

The Macintosh Workgroup Server 8150 runs at 110 volts AC at 60 Hz, and 200 watts maximum. The Apple Multiple Scan 15 runs at 110 volts AC at 63 Hz, and runs in two modes: 90 watts in maximum mode, and 30 watts in energy-saving mode. The 3Com LinkBuilder 12 port runs at 75 watts.

For the Macintosh, we can use the watts to get our VA by multiplying 200 by 1.4, which gives us 280 VA. With the monitor, 90 times 1.4 gives us 126 VA. With 3Com's hub running at 1 05VA (75 times 1.4), this gives us a total of 5l 1-VA to be used by our system.

**Note:** You can compute any missing values by using either Ohms law or the Power Rule, whichever one provides the right values.

The UPS you choose should be a least 511-VA in capacity. In theory, a UPS with exactly 511-VA should last 5 minutes. Again, the exact amount of time depends on the manufacturer of the UPS. It's okay to buy a UPS that's too large.

The last thing to think about is what type of System the UPS will be backing up. It can be either a workstation or a server. If it's a workstation, you can just shut down the system within the amount of time given by

the UPS. On the other hand, a server is rarely manned. So the UPS must be able to notify the server that a blackout has occurred, and that the server must be shut down properly before the battery unit runs out. Not all UPS systems offer this capability, so look for it if you think you'll need it. PAC uses PowerChute, which links the UPS to a Macintosh with a serial cable hookup.

**The Mac Geek's Tip of the Month:** If after reading the above you're totally confused, at least know the differences between the two types of UPS systems: Standby and On-line. A standby system will use AC power, filtered through the built-in surge suppresser. This is referred to as the primary power pad. The backup power path contains the battery charger, which charges the battery unit, and is linked to an inverter to create the step sine wave.

An on-line system does the opposite. It depends on the battery unit as its primary power path, while the AC circuit is the backup power path.

This demonstrates a big difference. If a blackout occurred on a standby system, it must switch to the battery unit. What happens is there will be a delay during the switch-over, called the transfer time. Cheaper computer equipment might not react to the transfer time that well, causing the power supply on the equipment to either reset itself or shut off completely. On the other hand, on-line systems require no transfer time.

So, for my tip of the month, use a UPS that operates on an on-line system or similar.

(This entire article by Bryan Villados was printed in Signal, The Official Publication of HMAUS.) √

### **Tech Mis-Quotes** *submitted by Dennis MeLampy*

"I think there is a world market for maybe five computers." —Thomas Watson, chairman of IBM, 1943

"I have traveled the length and breadth of this country and talked with the best people, and I can assure you that data processing is a fad that won't last out the year." —The editor in charge of business books for Prentice Hall, 1957

"But what is it good for?" —Engineer at the Advanced Computing Systems Division of IBM, 1968, commenting on the microchip.

"There is no reason anyone would want a computer in their home." — Ken Olson, president, chairman and founder of Digital Equipment Corp., 1977

"This 'telephone' has too many shortcomings to be seriously considered as a means of communication. The device is inherently of no value to us." —Western Union internal memo, 1876.

"The wireless music box has no imaginable commercial value. Who would pay for a message sent to nobody in particular?" —David Sarnoff's associates in response to his urgings for investment in the radio in

the 1920s.

"Who in their right mind would ever need more than 640k of ram!?"—Bill Gates, 1981

"Computers in the future may weigh no more than 1.5 tons." —Popular Mechanics, forecasting the relentless march of science, 1949

"The concept is interesting and wellformed, but in order to earn better than a 'C,' the idea must be feasible." —A Yale University management professor in response to Fred Smith's paper proposing reliable overnight delivery service. (Smith went on to found Federal Express Corp.)

"Who the h--- wants to hear actors talk?" —H.M. Warner, Warner Brothers, 1927, turning down sound movies.

"I'm just glad it'll be Clark Gable who's falling on his face and not Gary Cooper." —Gary Cooper on his decision not to take the leading role in "Gone With The Wind."

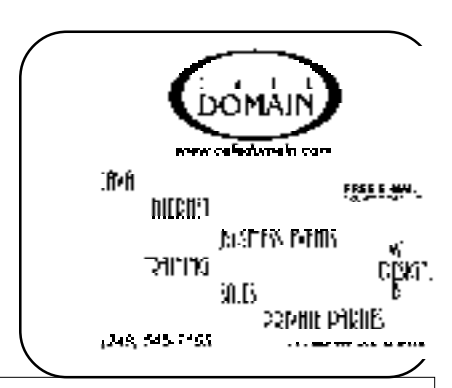

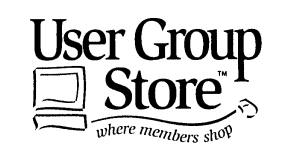

**Phone orders: 1-800-350-4842 FAX: 800-244-3080 Web Site: http://www.ugstore.com/ Mail: User Group Store, 2720 N. Paulina Ave, Chicago, IL 60614-1020 E-mail: ugstore-request@ugstore.com** User Group members: to e-mail for monthly sales notices, send your name, address, user group name, and type "Subscribe" in the subject line.

#### **E-MAIL ADDRESSES**

#### <span id="page-34-0"></span>**This list may not be used for commercial purposes. Newsletter contents are copyrighted.**

Agnew, Wm. G.—agnew@misi.net Aldred, Warren—warren@rust.net Bader, Michael—mdbader@voyager.net Balmer, Harold—hbalmer@ic.net Bansal, Raman K.—rbansal@juno.com Batten, Robert J—bobb@gencomp.com Blievernicht, Jean—jbliever@aol.com Breidenich, Franz—franzb@ameritech.net Brodsky, Brian—brian@annis.com Callow, Thomas—tcallow@voyager.net Cervero, Paul M—cervpaul@juno.com Chenault,Lawrence-75136.316@compuserve.com Choly, Mitchell—mcholy@juno.com Chow, Henry—at567@detroit.freenet.org Clyne, Bob—clyne@mich.com Craig,Richard-craigdist@worldnet.att.net Davis, Paul W—p\_davis@juno.com Dernberger,Richard-dickdern@compuserve.com Diller, John Sr.-johnsr@mail.oeonline.com Dolikian,Edward V—dolikian@tir.com Dujmovich, Nancy–nancyd@ameritech.net Eicker, Regina—re8359@aol.com Evans, Phyllis—pmevans@cris.com Evans, Yvonne—vonmarie@cris.com Ezyk, Robert J—pcbob@adudata.net Fordyce, Beth—beth\_fordyce@macgroup.org Gach, Richard—rcgash@aol.com Garelis,Cassy-stephen.cook@worldnet.att.net Gay, Roger—rg1@ss0.eng.wayne.edu Gelberman, Ari—AGelberman@aol.com Godfrey,Chas—cgodfrey@snet.net Grupido, Larry—lgrupido@traveladv.com Harbaugh, James—jdhcomp@tir.com Harrington, Robert W—raytch@acm.org Hart, Jim—70303.1153@compuserve.com **•** Howe, Ray—rayhowe@home.com Huizenga, Scott—sfhuiz@ibm.net Ihlenburg, Willie-wihlenburg@aol.com102177.1175 or: 102177.1175@compuserve.com Jackson, Richard—RichardJ55@aol.com Kamrhampati,Lalita—klalita@aol.com Kelliher, Mike—mikekelliher@hotmail.com Kreiling, Pat—pkreiling@aol.com **•** Kucejko, Rick—ricktum@rust.net Langberg, Mark—langbergm@aol.com Laramie, Arthur L—lara2@juno.com Linden, Lee—L333@msn.com

Lockman, Jack—thunder@tir.com Mabry, Dave—dmabry@mich.com Mach,Warner—73700.2246@compuserve.com MacKenzie, Betty—bmackenz@tir.com Maki, Roland—ermaki@concentric.net Mauro-Vetter, Tim—tm31@chrysler.com McCabe, Patricia—pmccabe@wwnet.net McCall,Robert J—McCallrckd@aol.com McRae, Larry—haida-g63@voyager.net Meyer, Tom—tfosterm@hotmail.com Moery,Charles H: keypounder@juno.com Muir, Sharon—muir@Oakland.edu Mullin,Patrick J-patshirleymullin@compuserve.com Poulin, Allan R—apoulin@aol.com Reed, Allen—ahreed@concentric.net Rittenhouse,Bruce A.—Ritt.B@ix.netcom.com Ryba, Carol—buddyryba@pipeline.com Sapilewski,Adele—kwsr67a@prodigy.com SEMCO: E-mail—semco@oakland.edu Web site—http://www.semco.org

**•** Recent Change or addition Smith,Darron—dcsmith@perceptron.com Tatum, John L—johnt@tatum.com Upadhyay, Vatsala—vatsla@aol.com Wallace,Wm.C–ad535@detroit.freenet.org Watson,Claude-watson@alpha.lansing.cc.mi.us Woods, Sandra—RedWod8662@aol.com Wormser,Henry-hwormse@wizard.phasm.wayne.edu Yuhasz, Steve—semco@oakland.edu Zimmerman, Don—donzim19@idt.net

> To be on our published e-mail list, please e-mail yours to the editor, **beth\_fordyce@macgroup.org**

#### **COMPUTER RESOURCE PEOPLE**

This is a list of members willing to be resources for other members to call when they have hardware or software questions. Are you willing to help members learn? Which software programs are you familiar enough with? It is not necessary to be an expert, but just have some familiarity with the program and be willing to help someone starting to learn it. Please give this some thought and volunteer at the next group meeting. AutoCAD, Roger Gay, 248/641-8245, 9am-10pm Form Tool, John Diller, 248/540-4382, evenings Genealogy, Stephen Cook, 313/272-7594, eves Hardware-DOS, Bob Clyne, 810/387-3101, 9a-10p Hardware-DOS, Roger Gay, 248/641-8245, 9a-10p Harmony Accounting, John Diller, 248/540-4382, eves Harvard Graphics, John Diller, 248/540-4382, eves Modems, Bob Clyne, 810/387-3101. 9am-10pm M.S.Publisher, Rick Kucejko, 248/879-6180, 6p-10pm M.S.Word, Bob Clyne, 810/387-3101, 9am-10pm Publish-It!, Rick Kucejko, 248/879-6180, 6pm-10pm Quicken, Bob Clyne, 810/387-3101, 9am-10pm Quicken, Roger Gay, 248/641-8245, 9am-10pm Lotus 123, Bob Chmara, 248/540-6885, (Pager) General, Larry Grupido, 810/664-1777 Ext 151

#### <span id="page-35-0"></span>**SEPTEMBER 1998 DATA BUS DEADLINE SEMCO & SIG DATA, & MEMBERS' ADS - Deadline: Wed, Sept 23, 11:59pm**

Members' personal ads free. To mail, use Editor address on Page 2; e-mail address **beth\_fordyce@macgroup.org** PLEASE send to arrive sooner than deadline if possible. **BUSINESS ADS - Deadline: Second Friday monthly.** Mail **unfolded** camera-ready copy; payment in full made out to SEMCO, to the Editor (address Pg 2).

#### **Ad Rates and Rules**

**Full pages are 5-1/2" wide x 8-1/2" tall; Make allowance for 1/2**"**margins; Halftones to be screened at 85 dpi; Offset press used; No agent pricing;** Full-page/1-issue=\$30;Full-page/6-issue=\$150;Full-page/12-issue=\$240 Half-page/1-issue=\$20;Half-page/6-issue=\$100;Half-page/12-issue=\$160 Qrtr-page/1-issue=\$15;Qrtr-page/6-issue=\$75; Qrtr-page/12-issue=\$120

#### **SEMCO CALENDAR**

**September 13 - SUNDAY (Meet 2nd Sunday) Location: Science Building, OAKLAND UNIVERSITY in ROCHESTER.** (Map: inner back page)

SEMCO **Board** Meeting at 12:00 pm, **Room 172.** For Officers and SIG Chairpersons. Other members are invited to attend.

SEMCO **General** Meeting at 1:30 pm, **Room 164. Pgm:** Business Meeting. **SIG-IBM** (for IBM & compatible users),1:45 pm, **Room 164. Pgm: Featuring Brian Ahearn, Data Recovery Group,** on how hard drives work and how data can be recovered from crashed or damaged hard drives.

**SOCIAL PERIOD,** 3:15 pm, Room 172. Refreshments! (If we are neat at this function, O.U. will allow us to continue.)

**SIG-IBM NOVICE**, 3:45 pm, **Room 164. Pgm:** Chairman Tom Callow conducting a member directed how-to program on Microsoft Excel. Bring your questions; Mr. Callow will demo the answers.

**SIG-MAC** (Mac/Performa/Power MAC), 1:45 pm, **Room 168. Pgm:** Beth Fordyce to demo Visioneer's PaperPort Vx scanner. 3:45pm: Copy Session.

### **SIG-ADVANCED**

Sept 7 Labor Day - Monday, (Next: Oct 5) 6:45 pm (Meet 1st Monday)**,** Troy Public Library, Rm A, 500 W. Big Beaver Rd in Troy, at I-75 exit. Info: Franz Breidenich 248/398-3359. **TOPIC:** Wide ranging discussion of computers & computing.

### **SIG-DATABASE**

Sept 16 - Wednesday, 6pm (Meet 3rd Wednesday) Amer. Cancer Soc, 29350 Sthfld, Harvard Plaza Sq.Bldg, #110, Sthfld (1st light N of 12-Mile, NE corner Sthfld/Edwards; use side door on S side by Edwards St—betw 5:30/6:15 or auto doors could lock you out!) Info: Larry Grupido 810/664-1777 ext 151; lgrupido@traveladv.com **TOPIC:** Not available

#### **SIG-INTERNET**

 Sept 21 **- Monday, 6:30pm** (Meet 3rd Monday) Bloomfield Twp Public Library at Lone Pine & Telegraph Roads. Contact Brian Brodsky: Res. 248/544- 8987 (eves), or Work 248/395-0001, ext 228 for directions and more info.

#### **TOPIC: Adobe PageMill, by Chairman Brian Brodsky SEMCO**

October 11 , 1998 - SUNDAY (Meet 2nd Sunday). **TOPIC:** Not available.

<span id="page-36-0"></span>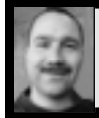

#### **Tim Mauro-Vetter tm31@chrysler.com (to post monthly computer group info)**

### **CALENDAR-OF-EVENTS OTHER GROUPS**

#### **\*.DOS (Computer Users Grp of S.E.Mich.)**

Sept 12 - Saturday 7pm (Meet 2nd Saturday); Bryant Public Library, NW Cor.Mich. Ave. &Mason St.,Dearborn, rear parking/entrance. All MS-DOS, IBM-DOS, MS Windows PC-based software/hardware. Open/public. Info: Dennis Leclerc 313/255-2060.

#### **AAIICI (Amer. Ass'n. of Ind. Investors, Computerized Invstrs),**

Sept 26 - Saturday, 10am-Noon (Meet 4th Saturday) (not December); W. Bloomfield Huntington Bank, Orchard Lk Rd., S.of Maple Rd. Info: Jack Lockman at 313-341-8855 or thunder@tir.com

#### **Delta Computer Club,**

Sept 24 - Thursday, 7pm (Meet last Thursday); Bay de Noc Community College, Escanaba. Info: Gordon Nelson, Pres & Editor at gnelson@up.net or 906/428-1014. **GDOUG (Greater Detroit OS/2 Users Grp)**

Sept 3 - Thursday, (Next: Oct 1) 6:30pm (Meet 1st Thursday) (not Dec & Jan); Stardock Systems, Farmington Rd, N. of 6-Mile, Livonia; Info: Carolyn Kolaz, Pres at 76460.3040@CompuServe.COM; map on Web: look-inc.com/gdoug.

#### **MacGroup Detroit,**

Sept 20 - Sunday, 3pm-5pm (Meet 3rd Sunday); Southfield Civic Center, 26000 Evergreen Rd., Room 221. Info: Terry White, terry@macgroup.org or 313-571-9817. Web: www.macgroup.org **TOPIC: Macromedia: see latest Freehand 8, Dream-Weaver, Fioreworks, and more!**

**MacTechnics**, **(MAC user Group)**, Coffee 9am, SIGs 9:30am, Main meeting 11am. Sept 19- Saturday, 9am-1pm (Meet 3rd Saturday); U of M, No. campus, EECS Bldg. & Dow Bldg. (see map on web: mactechnics.org). Info: Cassie at cassiemac@yahoo.com or 313-971-8743. **TOPICS**: **Not received by Editor.**

#### **MCUG (Michigan Computer Users Grp),**

Sept 17 - Thursday, 7pm (Meet 3rd Thursday); South Lake Hi Sch., 21900 E. 9-Mile Rd, St. Clair Shores. (Park rear lot; enter rear door). Info: Steve Skinner, Pres, at sskinner@wwnet.net or 810-412-8241. Web: members.aol.com/mcug

#### **Michigan Apple Computer User Grp (Mac, IIGS, Apple II, some PC)**

Sept 9/10 - Wed/Thu, (Next: Oct 7/8) 7pm (Meet 2nd Wednesday & Thursday); Apple II/Apple-Works & Parent/Teachers Ed SIGS: 2nd Wed, 7pm, St Bede School, 12 & Southfield; Mac SIG: 2nd Thu, 7pm, Troy Library, I-75 at Big Beaver. Info: Carl Pendracki 248/647-8871 or carlpen@aol.com. Web: Detroit.freenet.org/apple

#### **SHCC (Sterling Hts Computer Club)**

Sept 1 - Tuesday, (Next: Oct 6) 7:30pm (Meet 1st Tuesday: not July/Aug); Carpathia Club, 38000 Utica Rd, Sterling Hts, Rick Schummer shcc@aol.com or 810/997-1451. Web:member.apcug.org/shcc. **TOPIC: Not received by Editor.**

#### **SVCA (Saginaw Valley Computer Assoc.),**

Sept 10 - Thursday, 6:39-9om (Meet 2nd Thursday); Saginaw. Info: Kay Engelhart program chairperson at kengelhart@hotmail.com. **TOPIC: Not received by Editor. Wayne State U. Mac User Grp**

Sept 12 - Saturday 10am-Noon (Meet 2nd Saturday); at Mich.com, 21042 Laurelwood, Frmgtn. Info: Lorn/JoAnn Olsen 248/478-4300 or Denny MeLampy 248/477-0190, denny@mich.com

<span id="page-37-0"></span>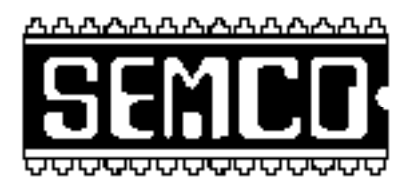

### **SEMCO MEETING - Sunday, September 13, 1998**

### **SCIENCE BUILDING, OAKLAND UNIVERSITY in ROCHESTER**

# **Note: CHANGE OF BUILDING LOCATION (see map, next page)**

**SEMCO Board Meeting** at 12:00 pm, **Room172** - For Officers and Chairpersons. Other members are invited to attend.

**SEMCO General** Meeting at 1:30 pm, **Room 164. Pgm:** Business Meeting (15 minutes in length).

**SIG-IBM** (for IBM & compatible users), 1:45 pm, **Room 164. Pgm:** Featuring Brian Ahearn, Data Recovery Group, to discuss how hard drive drives work and how data can be recovered fromcrashed or damaged hard drives.

**SOCIAL PERIOD** 3:15 pm, **Room 172.** Refreshments! (O.U. will allow us to continue with refreshments on Sundays so long as we maintain a neat environment.)

**SIG-IBM NOVICE** 3:45 pm, **Room 164. Pgm:** Chairman Tom Callow conducting a member directed how-to program on Microsoft Excel. Bring your questions; Mr. Callow will demo the answers.

**SIG-MAC** (Macintosh/Performa/Power MAC), 1:45 pm, **Room 168. Pgm:** Beth Fordyce to demonstrate Visioneer's PaperPort Vx scanner. 3:45pm: Copy Session.

# **PUBLIC INVITED**

38 **(Please copy this and the next page to post on your bulletin board)**

<span id="page-38-0"></span>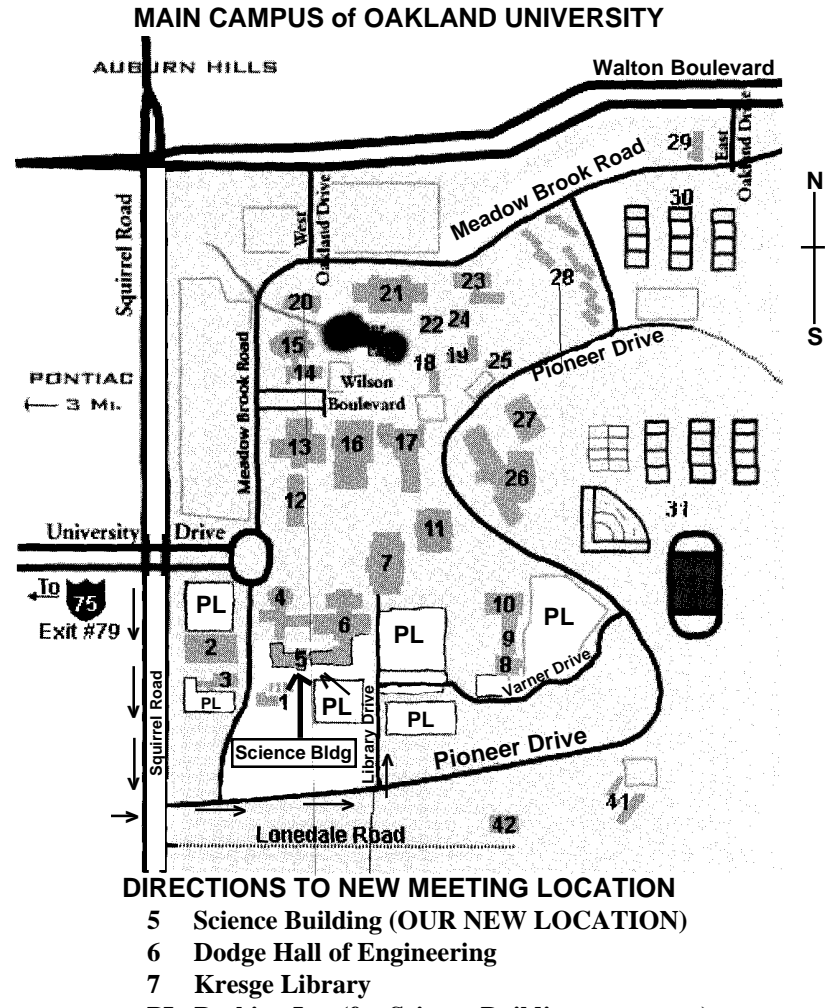

**PL Parking Lot (for Science Building** & nearby lots**)** Driving north on I-75 (from Detroit), get off Exit 79 (University Drive), go right on University Drive to campus entrance. Go right at Squirrel Road traffic signal; left on Pioneer Drive; left on Library Drive; left into parking lot. Park; proceed up stairs at end of lot (or take circle sidewalk around stairs for handicap access). Science Building is straight ahead on right. Enter first set of glass doors (at SE

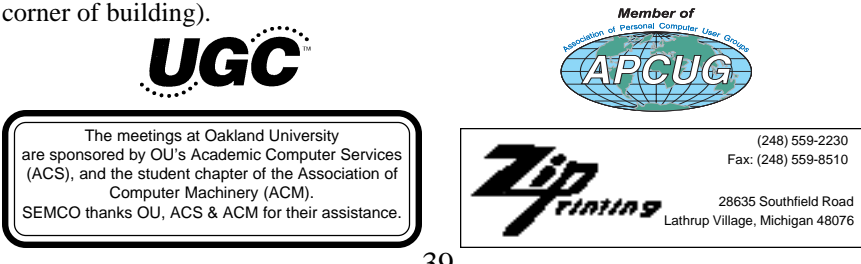